## **LAPORAN KERJA PRAKTEK ANALISIS WEB PORTAL JOGJAPROV.GO.ID DAN MENDESAIN TEMPLATE WEB BIRO KESRA**

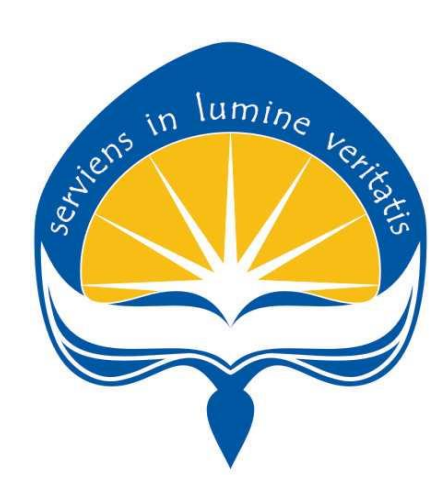

Dipersiapkan Oleh : Indahya Rambu Luba / 150708548

## **PROGRAM STUDI TEKNIK INFORMATIKA FAKULTAS TEKNOLOGI INDUSTRI UNIVERSITAS ATMA JAYA YOGYAKARTA 2018**

## **HALAMAN PENGESAHAN Laporan Kerja Praktek**

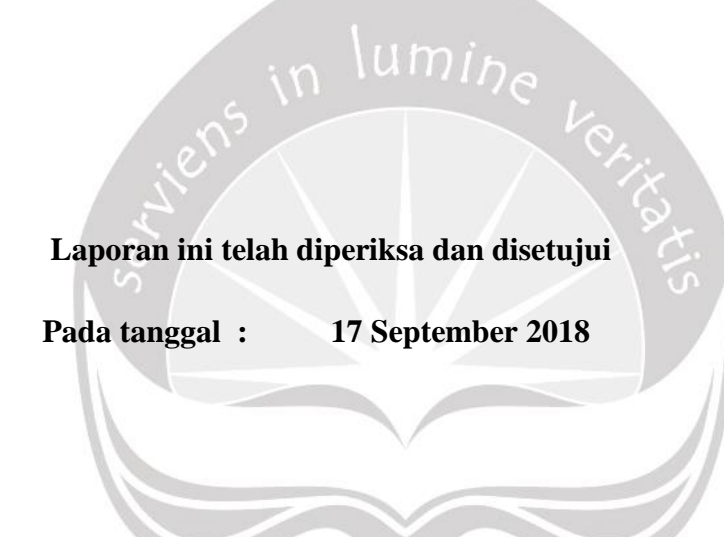

**Oleh :**

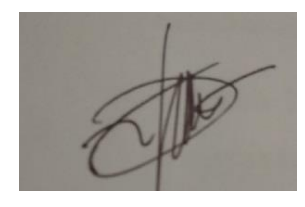

**Eddy Julianto., S.T., M.T. Beni Kusambodo, SH.**

**Dosen Pembimbing, Kepala Bidang Manajemen Informatika**

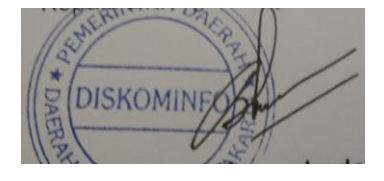

#### **KATA PENGANTAR**

Kerja Praktek adalah salah satu dari mata kuliah wajib yang harus ditempuh oleh setiap mahasiswa Fakultas Teknik Industri, program studi Teknik Informatika, Universitas Atma Jaya Yogyakarta sebagai salah satu syarat untuk mengambil mata kuliah Tugas Akhir (TA).

Melalui Kerja Praktek diharapkan mahasiswa dapat memperluas pengetahuan dan pemahaman mengenai disiplin ilmu disertai penerapannya secara nyata. Mengingat dunia kerja saat ini membutuhkan tenaga kerja yang berpengalaman bagi sebuah perusahaan. Maka laporan ini dibuat untuk menyimpulkan pengalaman dan pengetahuan yang didapat selama penulis melakukan kerja praktek.

Laporan ini dapat penulis selesaikan dengan baik dan tepat waktu karena tidak terlepas dari bantuan beberapa pihak, oleh karena itu penulis mengucapkan terimakasih kepada:

- 1. Tuhan Yesus Kristus, yang selalu menyertai dan mencurahkan berkat, kasih karunia, anugrah, dan pengetahuan yang melipah kepada penulis.
- 2. Orang tua, yang selalu tiada henti memberikan doa, semangat, dukungan, dan motivasi selama penulis melakukan studi.
- 3. Bapak Martinus Maslim, S.T., M.T., selaku Kepala Program Studi Teknik Informatika Universitas Atma Jaya Yogyakarta.
- 4. Bapak Eddy Julianto., S.T., M.T.selaku Dosen Pembimbing Kerja Praktek yang selalu memberikan nasihat ketika penulis dalam melakukan kewajibannya.
- 5. Seluruh Dosen Pengajar, *Staff*, dan Karyawan Universitas Atma Jaya Yogyakarta.
- 6. Bapak M. Nur Isa R., S.Kom (Reza) selaku pembimbing lapangan Kerja Praktek.
- 7. Para pegawai Manajemen Informatika Dinas Komunikasi dan Informatika Daerah Istimewa Yogyakarta yang telah menerima Penulis dengan baik dan kerjasamanya selama Kerja Praktek.
- 8. Teman-teman yang telah membantu dan mendukung penulis dalam menyelesaikan laporan ini.
- 9. Kepada semua pihak yang telah berkenan memberikan bantuan dan dukungan serta kerja sama yang baik sehingga laporan ini dapat diselesaikan dengan lancar.

Akhir kata, penulis menyadari bahwa pelaksanaan Kerja Praktek dan penyusunan laporan ini masih belum sempurna. Oleh karena itu, kritik dan saran yang membangun sangat penulis harapkan, semoga penyusunan laporan ini bermanfaat bagi semua pihak.

J I D

Yogyakarta, 17 September 2018 Penulis,

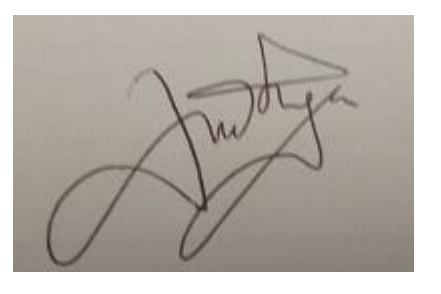

Indahya Rambu Luba

### **DAFTAR ISI**

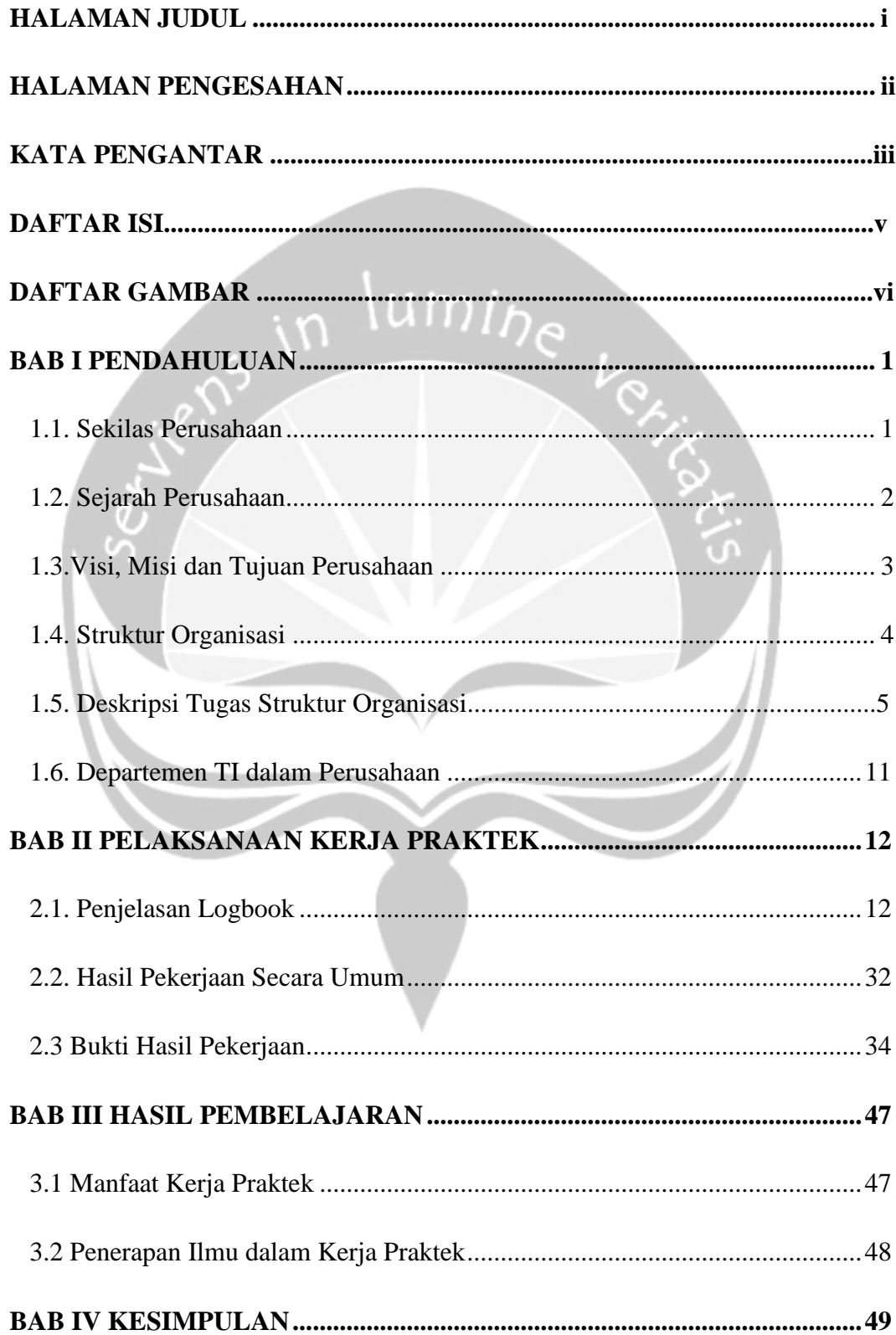

### **DAFTAR GAMBAR**

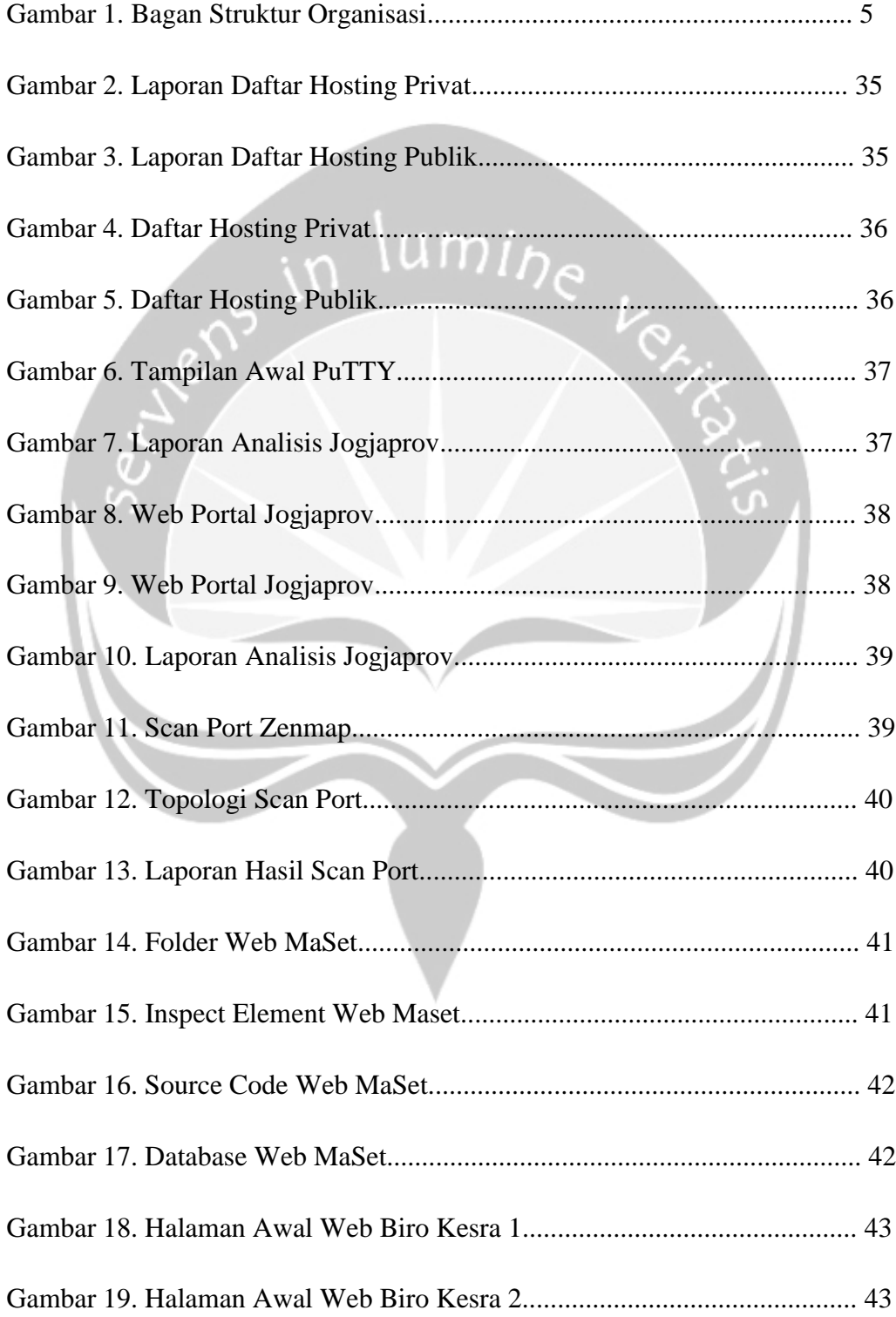

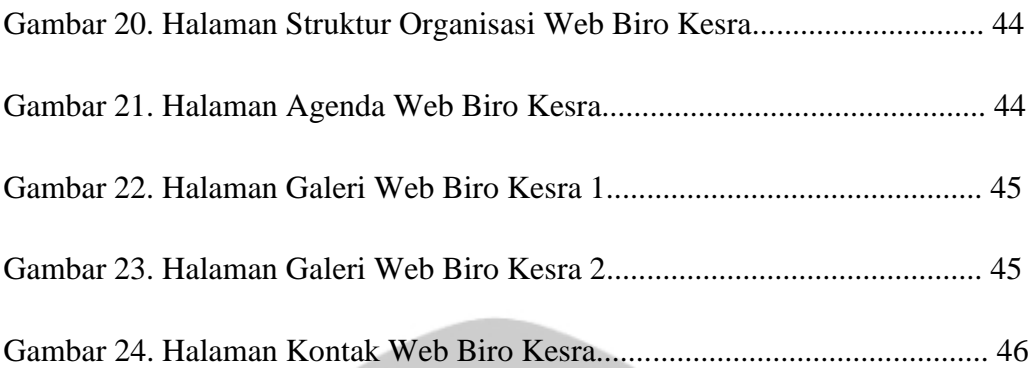

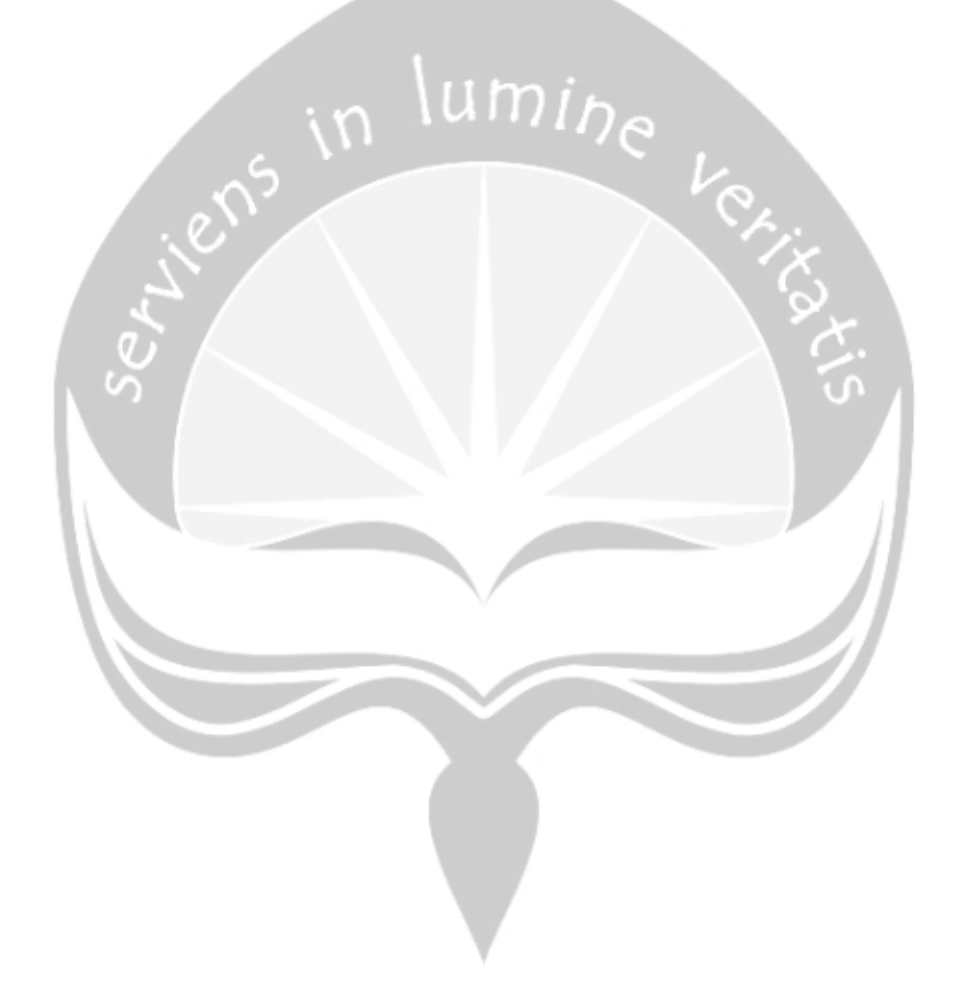

#### **BAB I**

### **PENDAHULUAN**

#### **1.1. Sekilas mengenai Dinas Komunikasi Dan Informatika Yogyakarta**

Peraturan Gubernur Daerah Istimewa Yogyakarta Nomor 69 Tahun 2015 Tentang Rincian Tugas dan Fungsi Dinas Komunikasi dan Informatika Tanggal 2 September 2015 menetapkan bahwa Dinas Komunikasi dan Informatika Daerah Istimewa Yogyakarta mempunyai tugas melaksanakan penyusunan kebijakan teknis dan pelaksanaan kebijakan Daerah Istimewa Yogyakarta di bidang komunikasi, informatika, kehumasan, pos dan telekomunikasi serta kewenangan dekonsentrasi dan tugas pembantuan yang diberikan oleh Pemerintah. Untuk melaksanakan tugas sebagaimana dimaksud Dinas Komunikasi dan Informatika Daerah Istimewa Yogyakarta mempunyai fungsi yaitu :

- 1. Penyusunan program dan pengendalian urusan di bidang komunikasi, informatika, kehumasan, pos dan telekomunikasi.
- 2. Perumusan kebijakan teknis urusan di bidang komunikasi, informatika, kehumasan, pos dan telekomunikasi.
- 3. Penyusunan kebijakan teknis dan pengelolaan keterbukaan informasi publik.
- 4. Penyelenggaraan kehumasan Pemerintah Daerah.
- 5. Pengembangan aplikasi dan keamanan informasi.
- 6. Penyelenggaraan pengembangan dan pengelolaan jaringan komunikasi dan informatika.
- 7. Pengembangan sistem penyelenggaraan Pemerintahan Daerah secara elektronik (*e-government*).
- 8. Fasilitasi Komisi Penyiaran Indonesia Daerah (KPID) dan Komisi Informasi Provinsi (KIP).
- 9. Penyelenggaraan diseminasi informasi dan layanan informasi publik.
- 10.Pemberdayaan sumberdaya dan mitra kerja urusan di bidang komunikasi, informatika, kehumasan, pos dan telekomunikasi.
- 11.Pelaksanaan, publikasi dan dokumentasi kebijakan dan kegiatan Pemerintah Daerah melalui media.
- 12.Pelaksanaan kegiatan ketatausahaan.
- 13.Penyusunan laporan pelaksanaan tugas dinas.
- 14.Pelaksanaan pemantauan dan pengevaluasian pelaksanaan kebijakan di bidang komunikasi, informatika, kehumasan, pos dan telekomunikasi. dan
- 15.Pelaksanaan tugas lain yang diberikan oleh Gubernur sesuai dengan tugas dan fungsinya.

#### **1.2. Sejarah Dinas Komunikasi Dan Informatika Yogyakarta**

Dinas Kominfo Daerah Istimewa Yogyakarta berdiri mulai 1 Januari 2016 yang merupakan amanat dari Peraturan Daerah Istimewa Daerah Istimewa Yogyakarta Nomor 3 Tahun 2015 tentang Kelembagaan Pemerintah Daerah Daerah Istimewa Yogyakarta. Yang selanjutnya ditindaklanjuti dengan Pergub Nomor 69 tahun 2015 tentang Rincian Tugas dan Fungsi Dinas Komunikasi dan Informatika. Dinas Komunikasi dan Informatika DIY merupakan gabungan dari 2 (dua) bidang dari Dinas Hubkominfo DIY (bidang PMI dan bidang LTMI), UPTD Plaza Informasi dan Bagian Humas yang sebelumnya di bawah Biro Umum Humas dan Protokol. Dinas Komunikasi dan informatika DIY memfasilitasi dua lembaga, yaitu Komisi Informasi Provinsi (KIP) dan Komisi Penyiaran Indonesia Daerah (KPID). Dari awal berdirinya hingga saat ini, Dinas Kominfo DIY terdiri dari satu (1) sekertariat dan lima (5) bidang yaitu:

- 1. Bidang Manajemen Informasi (MI).
- 2. Bidang Hubungan Masyarakat (Humas).
- 3. Bidang Fasilitasi Informasi (FI).
- 4. Bidang Pengembangan Layanan Teknologi Informasi (PLTI).
- 5. Bidang Informasi Komunikasi Publik (IKP).

### **1.3. Visi, Misi dan Tujuan dari Dinas Komunikasi Dan Informatika Yogyakarta**

۵

#### **a. Visi**

Visi dari Dinas Komunikasi dan Informatika Yogyakarta adalah "Terwujudnya *Jogja Cyber Province* dan masyarakat informasi menuju peradaban baru mendukung keistimewaan *Daerah Istimewa Yogyakarta.*"

#### **b. Misi**

Untuk mewujudkan visi dari Dinas Komunikasi dan Informatika Yogyakarta , maka cara-cara yang akan ditempuh atau misi pembangunan perhubungan, komunikasi dan informatika yaitu :

- 1. Mendukung peningkatan efisiensi dan efektifitas tata kelola pamerintahan yang transparan dan akuntabel di Daerah Istimewa Yogyakarta.
- 2. Meningkatkan kualitas layanan dan pengelolaan informasi publik, pemberdayaan lembaga komunikasi dan informatika

#### **c. Tujuan**

Adapun tujuan pembangunan urusan perhubungan, komunikasi dan informatika yang diselenggarakan oleh Dinas Komunikasi dan Informatika *Daerah Istimewa Yogyakarta* yaitu :

- 1. Mewujudkan pemanfaatan teknologi informasi dan komunikasi dalam tata kelola pemerintahan serta mewujudkan *Digital Government Services* (DGS).
- 2. Meningkatkan keterbukaan informasi publik melalui pemberdayaan masyarakat.

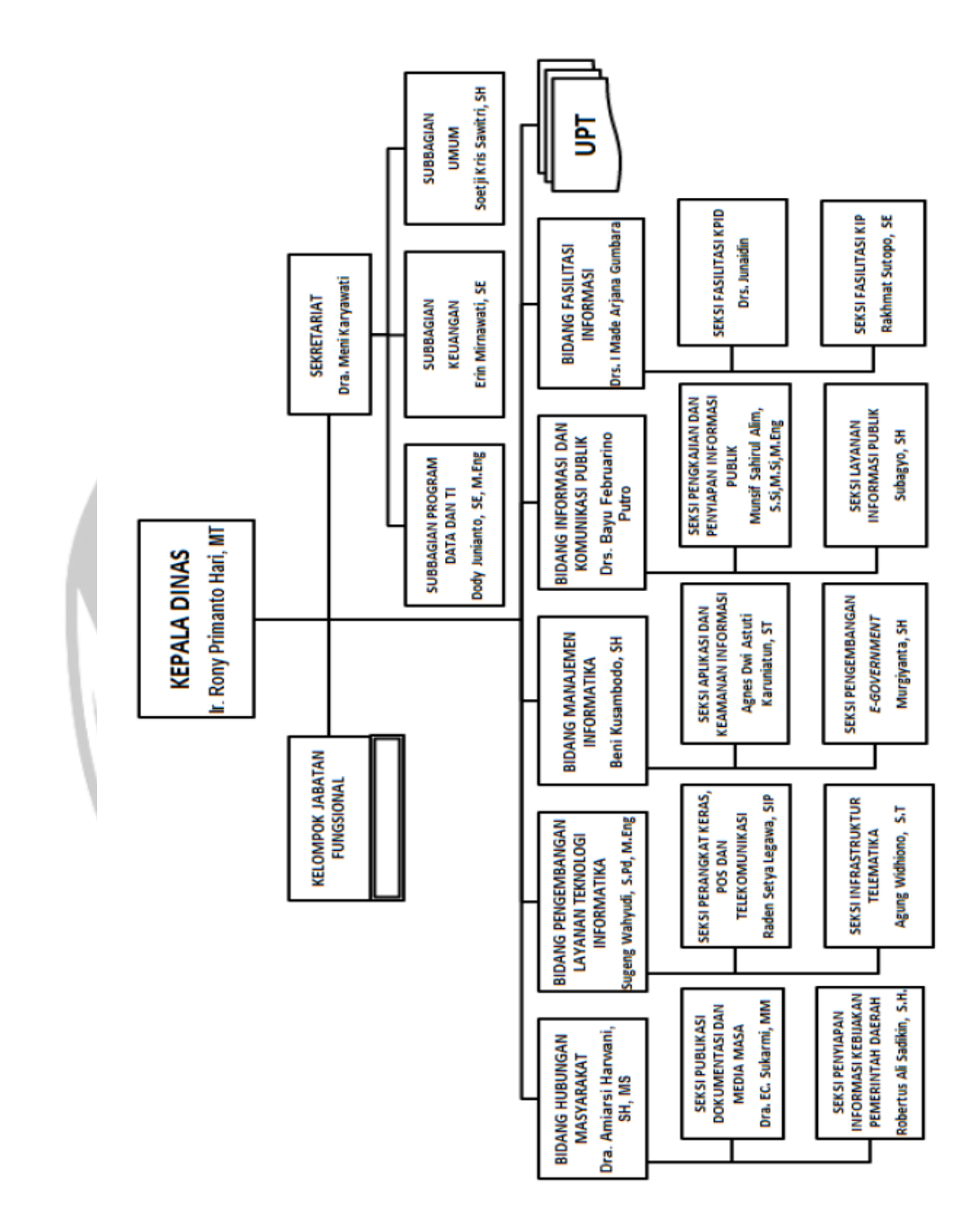

### **1.4. Struktur Organisasi dari Dinas Komunikasi Dan Informatika Yogyakarta**

 **Gambar 1. Bagan Struktur Organisasi**

### **1.5. Deskripsi Tugas dari Struktur Organisasi Dinas Komunikasi dan Informatika Yogyakarta**

- 1. Kepala Dinas
	- a. Tugas Pokok :

Menyelenggarakan Pemerintahan Daerah di Bidang Perhubungan, Komunikasi dan Informatika.

- b. Fungsi :
	- 1. Merumuskan kebijakan teknis dalam pelayanan jasa, pengelolaan perhubungan, komunikasi dan informatika.
	- 2. Melaksanakan pengawasan dan pengamanan lalu lintas perhubungan, komunikasi dan informatika.
	- 3. Merencanakan pembangunan sarana dan prasarana perhubungan, komunikasi dan informatika dan wilayah kabupaten.
	- 4. Membina dan memproses rekomendasi izin usaha pendirian warung telekomunikasi (Wartel) dan organisasi radio amatir.
	- 5. Menyusun dan mengolah data jaringan satuan sambungan telepon (SST).
	- 6. Mengelola Unit Pelaksana Teknis Dinas.
	- 7. Melaksanakan tugas lain yang diberikan Bupati.

#### 2. Sekretaris

a. Tugas Pokok :

Melaksanakan pelayanan administrasi kepada seluruh satuan organisasi Dinas perhubungan, komunikasi dan informatika yang meliputi urusan umum dan rumah tangga, keuangan, kepegawaian dan penyusunan program.

- b. Fungsi :
	- 1. Penyusunan program kerja.
- 2. Penyusunan program Dinas.
- 3. Fasilitasi perumusan kebijakan teknis bidang komunikasi dan informatika.
- 4. Penyelenggaraan kearsipan, kerumahtanggaan, pengelolaan barang, kehumasan, kepustakaan dan ketatalaksanaan Dinas.
- 5. Penyelenggaraan kepegawaian Dinas.
- 6. Pengelolaan keuangan Dinas.
- 7. Pengelolaan data dan pengembangan sistem informasi.enyelenggaraan monitoring dan evaluasi program serta penyusunan laporan kinerja Dinas.
- 8. Fasilitasi pelaksana koordinasi dan pengembangan kerjasama teknis.
- 9. Pelaksanaan monitoring, evaluasi dan penyusunan laporan program Sekretariat.
- 10. Pelaksanaan tugas lain yang diberikan oleh atasan sesuai dengan tugas dan fungsinya.
- 3. Sub Bagian Umum
	- a. Tugas Pokok :

Menyelenggarakan tugas-tugas ketatausahaan, rumah tangga, perlengkapan, hukum dan kehumasan.

#### b. Fungsi :

- 1. Melaksanakan penanganan ketatausahaan dan kearsipan.
- 2. Melaksanakan pengelolaan urusan rumah tangga, serta memelihara keamanan dan ketertiban.
- 3. Melaksanakan pengelolaan perlengkapan.
- 4. Melaksanakan penyusunan konsep Peraturan Perundang - Undangan dan pendokumentasian serta pelayanan

kehumasan.

5. Melaksanakan tugas lain yang diberikan oleh Sekretaris.

- 4. Sub Bagian Keuangan
	- a. Tugas Pokok :

Menyelenggarakan tugas - tugas yang berhubungan dengan keuangan, perbendaharaan, pengevaluasian penggunaan dana pembangunan, pelayanan, administrasi keuangan dan kepegawaian.

- b. Fungsi :
	- 1. Merencanakan dan menyusun anggaran belanja rutin.
	- 2. Merencanakan dan penyusunan pemanfaatan bidang perencanaan umum.
	- 3. Menerbitkan administrasi keuangan dan pembangunan dalam anggaran belanja.
	- 4. Mengkoordinir administrasi keuangan dan kepegawaian.
	- 5. Menyusun dan mengevaluasi pemanfaatan dan dalam belanja rutin.
	- 6. Melaksanakan tugas lain yang diberikan oleh Sekretaris.
- 5. Sub Bagian Program, Data dan Teknologi Informasi
	- a. Tugas Pokok :

Menyelenggarakan kegiatan yang berhubungan pengelolaan data, elektronik dan informatika.

- b. Fungsi :
	- 1. Menghimpun dan mengolah peraturan perundangundangan, pedoman dan petunjuk teknis serta bahanbahan lainnya yang berhubungan dengan pos dan telekomunikasi sebagai pedoman dan landasan kerja.
	- 2. Mencari dan mengumpulkan, menghimpun dan mengelola data, elektronik dan informatika.
	- 3. Menginventarisir permasalahan yang berhubungan pengelolaan data, elektronik dan informatika.
- 4. Menyusun rencana dan program kerja berpedoman kepada renstra Dinas Perhubungan, Komunikasi dan Informatika.
- 5. Merencanakan, melaksanakan pembinaan dan pengawasan dalam pengelolaan data, elektronik dan informatika.
- 6. Melaksanakan tugas lain yang diberikan Sekretaris.
- 6. Bidang Hubungan Masyarakat
	- Fungsi :
		- 1. Penyusunan program kerja.
		- 2. Penyiapan bahan perumusan kebijakan teknis penyelenggaraan hubungan masyarakat.
		- 3. Koordinasi penyelenggaraan kegiatan kehumasan.
		- 4. Penyelenggaraan pendokumentasian kebijakan dan kegiatan Pemerintah Daerah.
		- 5. Penyelenggaraan publikasi kebijakan dan kegiatan Pemerintah Daerah.
		- 6. Penyiapan kebijakan pemanfaatan media luar ruang.
		- 7. Pelaksanaan monitoring, evaluasi dan penyusunan laporan program Bidang Hubungan Masyarakat.
		- 8. Pelaksanaan tugas lain yang diberikan oleh atasan sesuai dengan tugas dan fungsinya.
	- 7. Bidang Pengembangan Layanan Teknologi Informatika
		- Fungsi :
			- 1. Penyusunan program kerja.
			- 2. Penyiapan bahan perumusan kebijakan teknis layanan teknologi informatika, pos dan telekomunikasi.
			- 3. Pengelolaan dan pengembangan perangkat keras dan sarana telematika
- 4. Pengelolaan dan pengembangan jaringan komunikasi dan informatika
- 5. Pengelolaan dan pengembangan sistem keamanan jaringan
- 6. Pelaksanaan monitoring, evaluasi dan penyusunan laporan program Bidang Pengembangan Layanan Teknologi Informatika.
- 7. Pelaksanaan tugas lain yang diberikan oleh atasan sesuai dengan tugas dan fungsinya.

#### 8. Bidang Manajemen Informatika

- Fungsi :
	- 1. Penyusunan program kerja.
	- 2. Penyiapan bahan perumusan kebijakan teknis manajemen informatika.
	- 3. Pengembangan dan pengelolaan aplikasi, pusat data dan informasi.
	- 4. Pengembangan dan pengelolaan keamanan informasi.
	- 5. Penyelenggaraan manajemen informasi, penerapan dan pengembangan *e-government* di internal Pemerintahan Daerah dan untuk layanan masyarakat.
	- 6. Pengelolaan layanan informasi *online* terpadu untuk layanan internal Pemerintah Daerah dan masyarakat.
	- 7. Pengelolaan layanan pengadaan secara elektronik.
	- 8. Pemberdayaan sumberdaya dan mitra kerja bidang informatik.
	- 9. Pelaksanaan *monitoring*, evaluasi dan penyusunan laporan program Bidang Manajemen Informatika.
	- 10. Pelaksanaan tugas lain yang diberikan oleh atasan sesuai dengan tugas dan fungsinya.

9. Bidang Informasi dan Komunikasi Publik

Fungsi:

- 1. Penyusunan program kerja.
- 2. Penyiapan bahan perumusan kebijakan teknis informasi dan komunikasi publik.
- 3. Pengelolaan dan pengembangan informasi dan komunikasi publik.
- 4. Penyiapan dan pengembangan kebijakan implementasi undang-undang keterbukaan informasi publik.
- 5. Penyiapan, produksi dan distribusi informasi publik.
- 6. Pelaksanaan diseminasi informasi publik.
- 7. Pelaksanaan layanan informasi publik.
- 8. Pemberdayaan masyarakat bidang informasi dan komunikasi publik.
- 9. Pelaksanaan *monitoring*, evaluasi dan penyusunan laporan program Bidang Informasi dan Komunikasi Publik.

10.Pelaksanaan tugas lain yang diberikan oleh atasan sesuai dengan tugas dan fungsinya.

10. Bidang Fasilitas Informasi

Fungsi :

- 1. Penyusunan program kerja.
- 2. Penyiapan bahan perumusan kebijakan teknis fasilitasi informasi.
- 3. Fasilitasi penyusunan program kerja KPID (Komisi Penyiaran Indonesia Daerah) dan KIP (Komisi Informasi Provinsi).
- 4. Fasilitasi pelaksanaan hukum acara di KIP (Komisi Informasi Provinsi).
- 5. Pengelolaan kesekretariatan KPID (Komisi Penyiaran Indonesia Daerah) dan KIP (Komisi Informasi Provinsi).
- 6. Penyelenggaraan administrasi keuangan KPID (Komisi Penyiaran Indonesia Daerah) dan KIP (Komisi Informasi Provinsi).
- 7. Fasilitasi penyelenggaraan rapat-rapat KPID (Komisi Penyiaran Indonesia Daerah) dan KIP (Komisi Informasi Provinsi).
- 8. Fasilitasi penyusunan laporan kegiatan KPID (Komisi Penyiaran Indonesia Daerah) dan KIP (Komisi Informasi Provinsi).
- 9. Pelaksanaan *monitoring*, evaluasi dan penyusunan laporan program Bidang Fasilitasi Informasi.
- 10. Pelaksanaan tugas lain yang diberikan oleh atasan sesuai dengan tugas dan fungsinya.

### **1.6. Departemen Teknologi Informasi (TI) dalam Dinas Komunikasi dan Informatika Yogyakarta**

Departemen Teknologi Informasi dalam Dinas Komunikasi dan Informatika ada 3 yaitu Subbagian Program, Data dan Teknologi Informasi; Bidang Pengembangan Layanan Teknologi Informasi; dan Bidang Manajemen Informasi. Departemen-departemen tersebut merupakan bagian dimana semua kegiatan yang berhubungan dengan Teknologi Informasi berjalan, seperti : menyusun program, mengelola data, mengembangkan sistem informasi, *monitoring*, pengendalian data, evaluasi dan menyusun laporan kinerja dari Dinas Komunikasi dan Informatika Yogyakarta. Selain itu, departemen-departemen tersebut juga menyelenggarakan kegiatan yang berhubungan dengan program telekomunikasi dan informatika, masalah program, pengendalian, dan evaluasi di bidang telekomunikasi dan informatika.

### **BAB II**

### **PELAKSANAAN KERJA PRAKTEK**

#### **2.1. Penjelasan Logbook**

#### 1. Senin, 25 Juni 2018

Kerja praktek hari pertama saya di Manajemen Informatika Dinas Komunikasi dan Informatika Yogyakarta yang terletak di kantor Gubernur Yogyakarta dimulai pada pukul 08.00am sampai 16.00pm. Saat saya sampai dikantor Gubernur hal pertama yang saya lalukan yaitu memperkenalkan diri kepada *satff* dan karyawan di bidang Menajemen Informatika yang total keseluruhanya berjumlah 17 orang. Salah satu dari 17 karyawan Manajemen Informatika yaitu Pak Reza ditunjuk menjadi pembimbing lapangan selama saya melakukan kerja praktek. Selanjutnya Pak Reza menunjukan ruangan yang akan saya tempati selama melaksanakan kerja praktek sekaligus menjelaskan tugas pertama yang harus saya kerjakan. Saya juga dibuatkan akun di berbagi.jogjaprov.go.id oleh pak Pak Reza utuk melancarkan proses pemberian dan pengaksesan dan pemantauan tugas yang akan saya kerjakan).

Dalam bidang Manajemen Informatika terdiri dari 2 seksi yaitu: Seksi Perangkat Jaringan dan Aplikasi (PJA) dan Seksi Manajemen Informatika dan Inovasi. Tugas utama para karyawan Manajemen Informatika yaitu melaksanakan urusan Pemerintahan Daerah di bidang perhubungan, komunikasi, dan informatika serta kewenangan dekonsentrasi dan tugas pembantuan yang diberikan oleh Pemerintah. Tugas pertama (diberikan melalui situs berbagi.jogjaprov.go.id)yang saya kerjakan berhubungan dengan Perangkat Jaringan dan Aplikasi yaitu mendata, mengecek dan menyusun daftar seluruh *hosting privat* yang dikelola oleh Dinas Komunikasi dan Informatika Yogyakarta. Awalnya saya diberikan *template* daftar web privat dalam format *html*. Saya diminta

untuk mengecek alamat IP dari masing-masing web tersebut dengan cara melakukan *ping* (*ping namaweb*) menggunakan aplikasi *Command Prompt* dan menyusun masing masing web beserta alamat IP yang saya peroleh pada template yang diberikan tadi. Saya mengerjakan tugas ini sampai dengan pukul 16.00pm pada saat waktu bekerja sudah selesai dan tiba saatnya untuk pulang.

2. Selasa, 26 Juni 2018

Kerja praktek hari kedua saya di Manajemen Informatika Dinas Komunikasi dan Informatika Yogyakarta yang terletak di kantor Gubernur Yogyakarta dimulai pada pukul 08.00am sampai 16.00pm. Tugas kedua saya (diberikan oleh Pak Reza melalui situs berbagi.jogjaprov.go.id) hampir sama dengan tugas saya pada hari pertama. Jika hari pertama saya diminta untuk mendata, mengecek dan menyusun daftar seluruh *hosting privat* yang dikelola oleh Dinas Komunikasi dan Informatika Yogyakarta. Makan tugas hari kedua saya yaitu mendata, mengecek dan menyusun daftar seluruh *hosting publik* yang dikelola oleh Dinas Komunikasi dan Informatika Yogyakarta.

Saya juga diberikan *template* daftar web publik dalam format *html*. Saya diminta untuk mengecek alamat IP dari masing-masing web tersebut dengan cara melakukan *ping* (*ping namaweb*) menggunakan aplikasi *Command Prompt* dan menyusun masing masing web beserta alamat IP yang saya peroleh pada template yang diberikan tadi. Saya mengerjakan tugas ini sampai dengan pukul 16.00pm pada saat waktu bekerja sudah selesai dan tiba saatnya untuk pulang.

3. Kamis, 28 Juni 2018

Kerja praktek hari ketiga saya di Manajemen Informatika Dinas Komunikasi dan Informatika Yogyakarta yang terletak di kantor Gubernur Yogyakarta dimulai pada pukul 08.00am sampai 16.00pm. Tugas ketiga

saya yaitu mendata, mengecek status (aktif / tidak aktif) dan menyusun daftar seluruh *hosting privat* yang dikelola oleh Dinas Komunikasi dan Informatika Yogyakarta dalam template daftar *hosting privat* yang disediakan (dikerjakan menggunakan sublime) yang diurutkan berdasarkan data dengan alamat IP terkecil sampai ke alamat IP terbesar. Misalnya 103.xx.xx.1-103.xx.x240.

4. Jumat, 29 Juni 2018

Kerja praktek hari keempat saya di Manajemen Informatika Dinas Komunikasi dan Informatika Yogyakarta yang terletak di kantor Gubernur Yogyakarta dimulai pada pukul 08.00am sampai 15.00pm. Tugas keempat saya yaitu mendata, mengecek status (aktif / tidak aktif) dan menyusun daftar seluruh *hosting public* yang dikelola oleh Dinas Komunikasi dan Informatika Yogyakarta dalam template daftar *hosting public* yang disediakan (dikerjakan menggunakan sublime) yang diurutkan berdasarkan data dengan range IP terkecil sampai ke range IP terbesar. Misalnya 103.xx.xx.1-103.xx.x240.

#### 5. Senin, 2 Juli 2018

Kerja praktek hari kelima saya di Manajemen Informatika Dinas Komunikasi dan Informatika Yogyakarta yang terletak di kantor Gubernur Yogyakarta dimulai pada pukul 08.00am sampai 16.00pm. Tugas kelima saya yaitu membuat laporan daftar seluruh *hosting privat* yang dikelola oleh Dinas Komunikasi dan Informatika Yogyakarta menggunakan excel. Laporan tersebut berisi *domain*, IP dari *domain* tersebut, dan status dari *domain* tersebut apakah masih aktif atau tidak aktif lagi (jika tidak aktif maka *domain*, IP serta status akan diubah warnanya menjadi abu-abu). Laporan ini juga diurutkan berdasarkan data dengan alamat IP terkecil sampai ke alamat IP terbesar. Misalnya 103.xx.xx.1-103.xx.xx.240.

#### 6. Selasa, 3 Juli 2018

Kerja praktek hari keenam saya di Manajemen Informatika Dinas Komunikasi dan Informatika Yogyakarta yang terletak di kantor Gubernur Yogyakarta dimulai pada pukul 08.00am sampai 16.00pm. Tugas keenam saya yaitu membuat laporan daftar seluruh *hosting public* yang dikelola oleh Dinas Komunikasi dan Informatika Yogyakarta menggunakan excel. Laporan tersebut berisi *domain*, IP dari *domain* tersebut, dan status dari *domain* tersebut apakah masih aktif atau tidak aktif lagi (jika tidak aktif maka *domain*, IP serta status akan diubah warnanya menjadi abu-abu). Laporan ini juga diurutkan berdasarkan data dengan alamat IP terkecil sampai ke alamat IP terbesar. Misalnya 103.xx.xx.1-103.xx.xx.240.

#### 7. Rabu, 4 Juli 2018

Kerja praktek hari ketujuh saya di Manajemen Informatika Dinas Komunikasi dan Informatika Yogyakarta yang terletak di kantor Gubernur Yogyakarta dimulai pada pukul 08.00am sampai 16.00pm. Tugas ketujuh saya yaitu mempelajari cara mengoperasikan dan sintaks-sintaks umum dari CentOS dan ubuntu. Selain itu saya juga diminta untuk mendownload dan mempelajari PuTTY. PuTTY adalah sebuah aplikasi open-source yang memanfaatkan protokol jaringan seperti SSH dan Telnet. Tujuan saya diminta untuk mempelajari CentOS karena CentOS sebagai salah satu sistem operasi utama server di Dinas Komunikasi dan Informatika Yogyakarta.

Pak Reza ingin mengajarkan saya cara mengupload templete hosting privat dan hosting public yang sudah saya susun dan rapikan tadi pada server Dinas Komunikasi dan Informatika Yogyakarta. Akan tetapi laptop yang saya miliki menggunakan sistem operasi Windows sedangkan CentOS umumnya berjalan pada sistem operasi Linux. Untuk itu saya diminta juga untuk mempelajari PuTTY agar memiliki sesi yang berjalan pada komputer remote dan dan dapat mengirim perintah langsung ke

komputer remote. Komputer remote yang dimaksud disini adalah komputer dari Pak Reza yang dapat mengakses CentOS. Jadi dengan mengunakan aplikasi PuTTY ini saya akan terhubung ke komputer Pak Reza. Tapi sebelum saya bisa mengakses komputer Pak Reza, saya dibuatkan user login dan password terlebih dahulu sehingga saya bisa mengakses komputer pak Reza.

8. Kamis, 5 Juli 2018

Kerja praktek hari kedelapan saya di Manajemen Informatika Dinas Komunikasi dan Informatika Yogyakarta yang terletak di kantor Gubernur Yogyakarta dimulai pada pukul 08.00am sampai 16.00pm. Tugas kedelapan saya yaitu mengupload template hosting privat dan publik yang sudah saya kerjakan dihari-hari sebelumnya ke server Dinas Komunikasi dan Informatika Yogyakarta. Sebelum mengupload saya diminta untuk mempelajari telebih dahulu cara penggunaan PuTTY dan mencoba apakah saya berhasil mengakses komputer pak Reza. Lalu setelah itu saya diajarkan bagaimana cara mengupload template tersebut ke Server tapi dalam bimbingan pak Reza karena username dan password yang digunakan untuk bisa mengakses server adalah username dan password milik pak Reza.

9. Jumat, 6 Juli 2018

Kerja praktek hari kesembilan saya di Manajemen Informatika Dinas Komunikasi dan Informatika Yogyakarta yang terletak di kantor Gubernur Yogyakarta dimulai pada pukul 08.00am sampai 15.00pm. Tugas kesembilan saya yaitu melakukan analisis tampilan,fungsi,dan konten terhadap web portal jogjaprov.go.id . Poin pertama yang saya analisis yaitu tampilan front end, tampilan design, fungsi setiap fitur (apakah ada yang bermasalah atau tidak), dan letak konten apakah sudah cocok atau belum.

Tugas ini saya kerjakan karena saat ini web portal jogjaprov.go.id sedang dikembangkan sehingga membutuhkan masukan dari pengguna yang terbiasa menggunakan atau mengakses suatu website. Analisis terhadap web portal ini tidak hanya dilakukan oleh saya, tapi juga terhadap beberapa *staff* dari bagian LPSE ( Layanan Pengadaan secara Elektronik). Menurut pak Reza analisis ini penting dilakukan untuk mengetahui masalah ataupun pendapat pengguna terhadap web portal ini.

#### 10. Senin, 9 Juli 2018

Kerja praktek hari kesepuluh saya di Manajemen Informatika Dinas Komunikasi dan Informatika Yogyakarta yang terletak di kantor Gubernur Yogyakarta dimulai pada pukul 08.00am sampai 12.00pm. Tugas kesepuluh saya yaitu melakukan analisis fitur-fitur yang dimiliki oleh web portal jogjaprov.go.id dan memberikan usulan fitur-fitur apalagi yang masing kurang atau dibutuhkan untuk pengembangan web portal ini.

Tugas ini saya kerjakan karena saat ini web portal jogjaprov.go.id sedang dikembangkan sehingga membutuhkan masukan dari pengguna yang terbiasa menggunakan atau mengakses suatu website. Analisis terhadap web portal ini tidak hanya dilakukan oleh saya, tapi juga terhadap beberapa *staff* dari bagian LPSE ( Layanan Pengadaan secara Elektronik). Menurut pak Reza analisis ini penting dilakukan untuk mengetahui masalah ataupun pendapat pengguna terhadap web portal ini.

#### 11. Selasa, 10 Juli 2018

Kerja praktek hari kesebelas saya di Manajemen Informatika Dinas Komunikasi dan Informatika Yogyakarta yang terletak di kantor Gubernur Yogyakarta dimulai pada pukul 08.00am sampai 16.00pm. Tugas kesebelas saya yaitu mendownload, menginstal dan mempelajari tutorial maupun sintaks-sintaks umum yang berhubungan dengan Nmap (Network Mapper) dan Zenmap (GUI dari Nmap). Sebenarnya pada saat Nmap

berhasil diinstall, maka otomatis Zenmap akan terinstal karena Zenmap merupakan aplikasi *multi platform* sebagai *interface* sederhana untuk apikasi Nmap.

Nmap sendiri adalah sebuah aplikasi *open source* untuk ekplorasi *network* dan audit keamanannya. Nmap bekerja dengan melakukan *scan* terhadap komputer (*host*) *stand alone* ataupun *host* yang terhubung dalam sebuah jaringan, menentukan *host-host* yang aktif dalam suatu jaringan, menentukan informasi sistem operasi, *port-port* yang terbuka dan jenis *firewall* yang digunakan. Nmap adalah aplikasi berbasis command line tetapi untuk kemudahan penggunaan dan analisis hasilnya disertakan aplikasi GUI yang dinamakan Zenmap. Sedangkan Zenmap bersifat multi platform, artinya bisa berjalan pada berbagai sistem operasi *seperti Linux, Windows, Mac, FreeBSD, openBSD* dan *Sun OS*. Zenmap berfungsi untuk eksplorasi dan audit keamanan jaringan dan untuk memeriksa jaringan besar secara cepat, meskipun begitu Zenmap dapat pula bekerja terhadap host tunggal.

#### 12. Rabu, 11 Juli 2018

Kerja praktek hari keduabelas saya di Manajemen Informatika Dinas Komunikasi dan Informatika Yogyakarta yang terletak di kantor Gubernur Yogyakarta dimulai pada pukul 08.00am sampai 16.00pm. Tugas keduabelas saya yaitu merapikan dan mendata administrasi Internal Dinas Komunikasi dan Informatika Yogyakarta. Saya diminta untuk melakukan *scan* terhadap semua IP Publik yang dikelola oleh Pemerintah Daerah Yogyakarta dengan menggunakan Zenmap yang kemarin sudah saya *download*, *install* dan pelajari. Untuk IP Publik yang akan saya *scan port* dimulai dari IP 103.xx.xx.1 sampai 103.xx.xx.240 . Untuk mengerjakan tugas ini saya menggunakan sintaks nmap -sS -A (*target IP*) yang saya ketikan pada bagian *Command* pada jendela Zenmap.

#### 13. Kamis, 12 Juli 2018

Kerja praktek hari ketigabelas saya di Manajemen Informatika Dinas Komunikasi dan Informatika Yogyakarta yang terletak di kantor Gubernur Yogyakarta dimulai pada pukul 08.00am sampai 16.00pm. Tugas ketigabelas saya yaitu mendata setiap hasil scan IP Publik yang telah saya lakukan kemarin ke dalam bentuk laporan dengan format *Excel*. Laporan ini berisi daftar *open*, *close* dan *filtered port* beserta *Service* untuk masingmasing IP Publik. Jika *port* tersebut merupakan *open port* maka diberi warna hijau. Jika *port* tersebut merupakan *close port* maka diberi warna merah. Jika *port* tersebut merupakan *filtered port* maka diberi warna kuning. Tapi untuk hari ini saya hanya menyelesaikan dari range IP 103.xx.xx.1 sampai 103.xx.xx.60.

Port adalah suatu celah atau pintu atau lubang pada sistem komputer sebagai jalur transfer data. Menurut Pak Reza tujuan dari mencari dan mendata status dari setiap port ini adalah untuk mengamankan komputer dari kemungkinan serangan lewat jaringan dengan mengetahui *port* mana saja yang terbuka. Sebenarnya fungsi utama saya melakukan *scan port* ini yaitu untuk mengetahui atau menyelidiki *port* yang terbuka (*open*) disebuah *server* atau *host* untuk mempermudah mengetahui banyaknya *port* yang telah digunakan serta aplikasinya. Manfaatnya saya membuat laporan ini adalah agar admin tidak akan melakukan kesalahan saat membuka sebuah *port* baru untuk aplikasi atau service tertentu. Karena intinya satu *port* yang terbuka hanya bisa digunakan untuk menjalankan satu aplikasi atau service.

#### 14. Jumat, 13 Juli 2018

Kerja praktek hari keempatbelas saya di Manajemen Informatika Dinas Komunikasi dan Informatika Yogyakarta yang terletak di kantor Gubernur Yogyakarta dimulai pada pukul 08.00am sampai 15.00pm. Tugas keempatbelas saya yaitu lanjut mendata setiap hasil scan IP Publik

yang telah saya lakukan kemarin ke dalam bentuk laporan dengan format *Excel*. Laporan ini berisi daftar *open*, *close* dan *filtered port* beserta *Service* untuk masing-masing IP Publik. Jika *port* tersebut merupakan *open port* maka diberi warna hijau. Jika *port* tersebut merupakan *close port* maka diberi warna merah. Jika *port* tersebut merupakan *filtered port* maka diberi warna kuning. Tapi untuk hari ini saya hanya menyelesaikan dari range IP 103.xx.xx.61 sampai 103.xx.xx.120.

#### 15. Senin, 16 Juli 2018

# Kerja praktek hari kelimabelas saya di Manajemen Informatika

Dinas Komunikasi dan Informatika Yogyakarta yang terletak di kantor Gubernur Yogyakarta dimulai pada pukul 08.00am sampai 16.00pm. Tugas kelimabelas saya yaitu lanjut mendata setiap hasil scan IP Publik yang telah saya lakukan kemarin ke dalam bentuk laporan dengan format *Excel*. Laporan ini berisi daftar *open*, *close* dan *filtered port* beserta *Service* untuk masing-masing IP Publik. Jika *port* tersebut merupakan *open port* maka diberi warna hijau. Jika *port* tersebut merupakan *close port* maka diberi warna merah. Jika *port* tersebut merupakan *filtered port* maka diberi warna kuning. Tapi untuk hari ini saya hanya menyelesaikan dari range IP 103.xx.xx.121 sampai 103.xx.xx.240. Setelah selesai mendata hasil *scan port* IP Publik dari range IP 103.xx.xx.1 sampai 103.xx.xx.240, saya kemudian mengumpulkan hasil *scan port* (dalam format *xml*), laporan administrasi internal (dalam format *excel*) dan *topology* yang terbentuk dari range IP yang saya *scan* tadi.

#### 16. Selasa, 17 Juli 2018

Kerja praktek hari keenambelas saya di Manajemen Informatika Dinas Komunikasi dan Informatika Yogyakarta yang terletak di kantor Gubernur Yogyakarta dimulai pada pukul 08.00am sampai 16.00pm. Tugas keenambelas saya yaitu merevisi data hasil *scan* IP Publik yang telah saya lakukan kemarin. Hal ini karena setelah diperikasa oleh Pak

Reza ternyata hasil *scan port* yang saya lakukan masih kurang lengkap sehingga daya diminta untuk merevisi lagi. Jika kemarin saya hanya memperoleh beberapa *port* saja, hari ini saya diberi informasi oleh Pak Reza bahwa total maksimum jumlah *port* untuk setiap protokol transport yang digunakan adalah 65536 buah. Jadi target *scan* yang harus saya lakukan dari port 1 sampai 65536. Untuk itu pada jendela aplikasi Zenmap bagian target saya menggunakan sintaks baru untuk melakukan *scan port* yaitu nmap -p 1-65535 -T4 -A -v (*target IP*).

Setelah *scan port* sudah selesai dilakukan, saya selanjutnya merevisi laporan agar data didalamnya sesuai dengan hasil *scan port* setelah direvisi tadi. Laporan ini berisi daftar *open*, *close* dan *filtered port* beserta *Service* untuk masing-masing IP Publik. Jika *port* tersebut merupakan *open port* maka diberi warna hijau. Jika *port* tersebut merupakan *close port* maka diberi warna merah. Jika *port* tersebut merupakan *filtered port* maka diberi warna kuning.

#### 17. Rabu, 18 Juli 2018

Kerja praktek hari ketujuhbelas saya di Manajemen Informatika Dinas Komunikasi dan Informatika Yogyakarta yang terletak di kantor Gubernur Yogyakarta dimulai pada pukul 08.00am sampai 12.00pm. Tugas ketujuhbelaas saya yaitu lanjut merevisi data laporan administrasi internal berupa hasil *scan* IP Publik yang telah saya lakukan kemarin agar data didalamnya sesuai dengan hasil *scan port* setelah direvisi tadi. Laporan ini berisi daftar *open*, *close* dan *filtered port* beserta *Service* untuk masing-masing IP Publik. Jika *port* tersebut merupakan *open port* maka diberi warna hijau. Jika *port* tersebut merupakan *close port* maka diberi warna merah. Jika *port* tersebut merupakan *filtered port* maka diberi warna kuning.

#### 18. Kamis, 19 Juli 2018

Kerja praktek hari kedelapanbelas saya di Manajemen Informatika Dinas Komunikasi dan Informatika Yogyakarta yang terletak di kantor Gubernur Yogyakarta dimulai pada pukul 08.00am sampai 16.00pm. Tugas kedelapanbelas saya yaitu lanjut merevisi data laporan administrasi internal berupa hasil *scan* IP Publik yang telah saya lakukan kemarin agar data didalamnya sesuai dengan hasil *scan port* setelah direvisi tadi. Laporan ini berisi daftar *open*, *close* dan *filtered port* beserta *Service* untuk masing-masing IP Publik. Jika *port* tersebut merupakan *open port* maka diberi warna hijau. Jika *port* tersebut merupakan *close port* maka diberi warna merah. Jika *port* tersebut merupakan *filtered port* maka diberi warna kuning.

#### 19. Jumat, 20 Juli 2018

Kerja praktek hari kesembilanbelas saya di Manajemen Informatika Dinas Komunikasi dan Informatika Yogyakarta yang terletak di kantor Gubernur Yogyakarta dimulai pada pukul 08.00am sampai 15.00pm. Tugas kesembilanbelas saya yaitu mempelajari fungsi *CRUD (Create, Read, Update dan Delete)* dari *source code* sebuah web E-Management Asset (MaSet). Web ini merupakan web yang dirancang oleh mahasiswa Politeknik Cilacap untuk mengelola aset-aset yang dimiliki oleh Dinas Komunikasi dan Informatika Daerah Istimewa Yogyakarta. Untuk mempelajari fungsi *CRUD* pada *source code* tersebut maka pak Reza memberikan kepada saya *source code* dan database dari MaSet tersebut. Sebelumnya saya juga dibuatkan hak akses sebagai super admin sehingga saya bisa mengakses dan coba mengelola MaSet.

#### 20. Senin, 23 Juli 2018

Kerja praktek hari keduapuluh saya di Manajemen Informatika Dinas Komunikasi dan Informatika Yogyakarta yang terletak di kantor Gubernur Yogyakarta dimulai pada pukul 08.00am sampai 16.00pm.

Tugas keduapuluh saya yaitu mecoba menerapkan beberapa fungsi yang berhubungan dengan *CRUD* pada MaSet. Seperti yang saya jelaskan diatas jika Maset adalah web buatan mahasiswa Politeknik Cilacap yang magang di Dinas Komunikasi dan Informatika Daerah Istimewa Yogyakarta. Akan tetapi sampai pada saat magang mereka selesai, web ini belum sepenuhnya selesai. Masih ada beberapa fungsionalitas yang belum berjalan semestinya. Fungsi-fungsi tersebut yaitu beberapa fungsi yang berkaitan dengan *CRUD* dan satu fungsi untuk mengelola transaksi. Untuk itu saya diminta pak Reza untuk coba memahami dan memperbaiki fungsi di MaSet tersebut.

21. Selasa, 24 Juli 2018

Kerja praktek hari keduapuluhsatu saya di Manajemen Informatika Dinas Komunikasi dan Informatika Yogyakarta yang terletak di kantor Gubernur Yogyakarta dimulai pada pukul 08.00am sampai 16.00pm. Tugas keduapuluhsatu saya yaitu lanjut mecoba menerapkan beberapa fungsi yang berhubungan dengan *CRUD* pada MaSet. Seperti yang saya jelaskan diatas jika Maset adalah web buatan mahasiswa Politeknik Cilacap yang magang di Dinas Komunikasi dan Informatika Daerah Istimewa Yogyakarta. Akan tetapi sampai pada saat magang mereka selesai, web ini belum sepenuhnya selesai. Masih ada beberapa fungsionalitas yang belum berjalan semestinya. Fungsi-fungsi tersebut yaitu beberapa fungsi yang berkaitan dengan *CRUD* dan satu fungsi untuk mengelola transaksi. Untuk itu saya diminta pak Reza untuk coba memahami dan memperbaiki fungsi di MaSet tersebut.

#### 22. Kamis, 26 Juli 2018

Kerja praktek hari keduapuluhdua saya di Manajemen Informatika Dinas Komunikasi dan Informatika Yogyakarta yang terletak di kantor Gubernur Yogyakarta dimulai pada pukul 08.00am sampai 16.00pm. Tugas keduapuluhdua saya yaitu lanjut mecoba menerapkan beberapa

fungsi yang berhubungan dengan *CRUD* pada MaSet. Seperti yang saya jelaskan diatas jika Maset adalah web buatan mahasiswa Politeknik Cilacap yang magang di Dinas Komunikasi dan Informatika Daerah Istimewa Yogyakarta. Akan tetapi sampai pada saat magang mereka selesai, web ini belum sepenuhnya selesai. Masih ada beberapa fungsionalitas yang belum berjalan semestinya. Fungsi-fungsi tersebut yaitu beberapa fungsi yang berkaitan dengan *CRUD* dan satu fungsi untuk mengelola transaksi. Untuk itu saya diminta pak Reza untuk coba memahami dan memperbaiki fungsi di MaSet tersebut.

Saya sudah mencoba mengerjakan tugas ini selama 3 hari akan tetapi saya belum bisa menyelsaikan tugas ini sepenuhnya. Untuk itu saya mendiskusikan hal ini pada Pak Reza berkaitan dengan tugas yang saya kerjakan. Salah satu yang mencadi penyebab saya tidak bisa menyelesaikan tugas ini karena *source code* yang masih bisa dikatakan berantakan sehingga saya susah mencari dan menemukan letak *source code* yang saya inginkan. Setelah berdiskusi dengan Pak Reza, saya pun disetujui untuk menyudahi mengerjakan tugas ini dan akan diberikan tugas baru saja.

#### 23. Senin, 30 Juli 2018

Kerja praktek hari keduapuluhtiga saya di Manajemen Informatika Dinas Komunikasi dan Informatika Yogyakarta yang terletak di kantor Gubernur Yogyakarta dimulai pada pukul 08.00am sampai 16.00pm. Tugas keduapuluhtiga saya yaitu merancang *template* untuk web portal Biro Kesejahteraan Rakyat (Kesra) Daerah Istimewa Yogyakarta. Saya hanya diminta untuk desain tataletak saja sedangkan untuk isi artikel dan konten dari web tersebut akan dikerjakan dari pihak Biro Kesejahteraan Rakyat (Kesra) Daerah Istimewa Yogyakarta. Saya diminta untuk berpedoman pada 3 referensi web Biro Kesra dari Riau [\(http://birokesra.riau.go.id\)](http://birokesra.riau.go.id/), Jambi [\(http://kesramas.jambiprov.go.id\)](http://kesramas.jambiprov.go.id/) dan

Banten [\(https://birokesra.bantenprov.go.id\)](https://birokesra.bantenprov.go.id/). Untuk dapat merancang template tersebut saya diberikan akses akun *login wordpress* yaitu <http://indah.dev.birokesra.jogjaprov.go.id/wp-admin> sehingga saya lebih mudah dalam merancang dan melihat langsung hasil rancangan saya. Untuk mengerjakan template ini saya mengunduh beberapa tema yang sekiranya menurut saya cocok untuk digunakan sebagai tema dari web Biro Kesra tersebut. Bebarapa diantaranya yaitu Tweenty Seventeen, Sydney dan FlatOn dan setelah mengunduh tema tersebut saya mulai mencoba merancang *tempalate* web Biro Kesra tersebut menggunakan tema Tweenty Seventeen.

#### 24. Rabu, 01 Agustus 2018

Kerja praktek hari keduapuluhempat saya di Manajemen Informatika Dinas Komunikasi dan Informatika Yogyakarta yang terletak di kantor Gubernur Yogyakarta dimulai pada pukul 08.00am sampai 16.00pm. Tugas keduapuluhempat saya yaitu lanjut merancang *template* untuk web portal Biro Kesejahteraan Rakyat (Kesra) Daerah Istimewa Yogyakarta dengan berpedoman pada 3 referensi web Biro Kesra dari Riau [\(http://birokesra.riau.go.id\)](http://birokesra.riau.go.id/), Jambi [\(http://kesramas.jambiprov.go.id\)](http://kesramas.jambiprov.go.id/) dan Banten [\(https://birokesra.bantenprov.go.id\)](https://birokesra.bantenprov.go.id/). Untuk dapat merancang template tersebut saya mengakses akun *login wordpress* yaitu <http://indah.dev.birokesra.jogjaprov.go.id/wp-admin> yang sebelumnya sudah dibuatkan untuk saya sehingga saya lebih mudah dalam merancang dan melihat langsung hasil rancangan saya.

Pada saat saya menerapkan tema Tweenty Seventeen ini, web tersebut hanya berisi 3 halaman dan 1 postingan. Untuk itu saya menambahkan beberapa halaman , mengunduh beberapa *plugin*, mengatur posisi *layout*, juga mengelola *widget*. Beberapa halaman yang saya tambahkan umumnya masih kososng dan hanya terdapat judul halaman itu saja. Untuk itu saya mencoba untuk mengelola tata letak dari halaman

Tentang Kami dan Kontak (menggunakan *plugin Contact Form 7*) dari web tersebut. Selain itu saya juga mengatur agar web ini mempunyai menu utama yang bersifat *pop up*. Menu *pop up* dalam hal ini adalah menu yang akan tampil secara otomatis atau apabila kita menggerakan kursor *mouse* pada salah satu menu utama tertentu dan biasanya berisi tentang sub menu yang dimiliki menu utama tersebut.

25. Kamis, 02 Agustus 2018

Kerja praktek hari keduapuluhlima saya di Manajemen Informatika Dinas Komunikasi dan Informatika Yogyakarta yang terletak di kantor Gubernur Yogyakarta dimulai pada pukul 08.00am sampai 16.00pm. Tugas keduapuluhlima saya yaitu lanjut merancang *template* untuk web portal Biro Kesejahteraan Rakyat (Kesra) Daerah Istimewa Yogyakarta dengan berpedoman pada 3 referensi web Biro Kesra dari Riau [\(http://birokesra.riau.go.id\)](http://birokesra.riau.go.id/), Jambi [\(http://kesramas.jambiprov.go.id\)](http://kesramas.jambiprov.go.id/) dan Banten [\(https://birokesra.bantenprov.go.id\)](https://birokesra.bantenprov.go.id/). Untuk dapat merancang template tersebut saya mengakses akun *login wordpress* yaitu <http://indah.dev.birokesra.jogjaprov.go.id/wp-admin> yang sebelumnya sudah dibuatkan untuk saya sehingga saya lebih mudah dalam merancang dan melihat langsung hasil rancangan saya.

Hari ini juga saya melanjutkan tugas yang kemarin saya kerjakan yaitu menyusun tata letak untuk halaman Agenda dan Galeri. Untuk mengatur tata letak dari halaman Agenda, saya mengunduh *plugin Timeline Express*. *Timeline Express* memungkinkan kita untuk membuat garis waktu vertikal animasi yang cantik di web kita. Sebelumnya saya akan mengisikan dulu pada bagian Timeline Express hal apa saja yang akan dijadikan agenda. Isi agenda tersebut adalah nama kegiatan, tanggal pelaksanaan kegiatan dan juga gambar yang mewakili kegiatan (jika ada). Lalu saya menggunakan *shortcode ([timeline-express])* untuk menempatkan *Timeline Express* yang sudah saya buat ke dalam halaman

Agenda sehingga akan terbentuk daftar kegiatan yang menarik yang dirutkan berdasarkan waktu pelaksanaan. Untuk mengatur tata letak dari halaman Galeri, saya menggunakan *plugin Simple Light Box* untuk mempercantik tampilan pada saat suatu gambar dari halaman Galeri dipilih. Tapi sebelumnya saya terlebih dahulu membuat sebuat Galeri dengan cara menambahkan Media baru lalu membuat sebuah galeri baru yang nantinya akan saya panggil pada halaman Galeri.

#### 26. Jumat, 03 Agustus 2018

Kerja praktek hari keduapuluhenam saya di Manajemen Informatika Dinas Komunikasi dan Informatika Yogyakarta yang terletak di kantor Gubernur Yogyakarta dimulai pada pukul 08.00am sampai 15.00pm. Tugas keduapuluhenam saya yaitu lanjut merancang *template* untuk web portal Biro Kesejahteraan Rakyat (Kesra) Daerah Istimewa Yogyakarta dengan berpedoman pada 3 referensi web Biro Kesra dari Riau [\(http://birokesra.riau.go.id\)](http://birokesra.riau.go.id/), Jambi [\(http://kesramas.jambiprov.go.id\)](http://kesramas.jambiprov.go.id/) dan Banten [\(https://birokesra.bantenprov.go.id\)](https://birokesra.bantenprov.go.id/). Untuk dapat merancang template tersebut saya mengakses akun *login wordpress* yaitu <http://indah.dev.birokesra.jogjaprov.go.id/wp-admin> yang sebelumnya sudah dibuatkan untuk saya sehingga saya lebih mudah dalam merancang dan melihat langsung hasil rancangan saya.

Jika kemarin saya merancang web Biro Kesra menggunakan tema Tweenty Seventeen, kali ini saya diminta oleh Pak Reza untuk menggunakan tema lain saja yang lebih menarik. Untuk itu saya mencoba menerapkan beberapa tema yang sebelumnya telah saya unduh diantaranya Sydney dan FlatOn. Saya cukup tertarik dengan 2 tema ini. Akan tetapi pada saat saya mencoba menerapkan beberapa tema tersebut tampilan dan tata letak yang sudah saya buat sebelumnya menjadi berantakan, bahkan ada yang tidak *widget* yang tidak tampil. Untuk itu saya mencari dan mencoba cara mengatasi hal tersebut melalui YouTube.

Dari tutorial yang saya tonton di YouTube ternyata diperlukan beberapa *plugin* yang bisa digunakan oleh saya untuk merapikan tampilan tata letak pada tema FlatOn sehingga saya memutuskan untuk menggunakan tema FlatOn saja sebagai tema dari web ini. Beberapa *plugin* tersebut diantaranya Content Manager Light, Content Manager Light, Easy Custom Sidebars dan Redux Framework.

27. Senin, 06 Agustus 2018

Kerja praktek hari keduapuluhtujuh saya di Manajemen Informatika Dinas Komunikasi dan Informatika Yogyakarta yang terletak di kantor Gubernur Yogyakarta dimulai pada pukul 08.00am sampai 16.00pm. Tugas keduapuluhtujuh saya yaitu lanjut merancang *template* untuk web portal Biro Kesejahteraan Rakyat (Kesra) Daerah Istimewa Yogyakarta dengan berpedoman pada 3 referensi web Biro Kesra dari Riau [\(http://birokesra.riau.go.id\)](http://birokesra.riau.go.id/), Jambi [\(http://kesramas.jambiprov.go.id\)](http://kesramas.jambiprov.go.id/) dan Banten [\(https://birokesra.bantenprov.go.id\)](https://birokesra.bantenprov.go.id/). Untuk dapat merancang template tersebut saya mengakses akun *login wordpress* yaitu <http://indah.dev.birokesra.jogjaprov.go.id/wp-admin> yang sebelumnya sudah dibuatkan untuk saya sehingga saya lebih mudah dalam merancang dan melihat langsung hasil rancangan saya. Hari ini juga saya lanjut mengatur tata letak dari web menggunakan tema FlatOn yang saya terapkan kemarin. Hal-hal yang saya atur berkaitan dengan pengaturan utama (misalnya warna yang digunakan), pengaturan *header*, pengaturan *footer*, pengaturan tampilan halaman utama, juga tata letak dan *widget* apa saja yang ditampilkan.

#### 28. Selasa, 07 Agustus 2018

Kerja praktek hari keduapuluhdelapan saya di Manajemen Informatika Dinas Komunikasi dan Informatika Yogyakarta yang terletak di kantor Gubernur Yogyakarta dimulai pada pukul 08.00am sampai 16.00pm. Tugas keduapuluhdelapan saya yaitu lanjut merancang *template*

untuk web portal Biro Kesejahteraan Rakyat (Kesra) Daerah Istimewa Yogyakarta dengan berpedoman pada 3 referensi web Biro Kesra dari Riau [\(http://birokesra.riau.go.id\)](http://birokesra.riau.go.id/), Jambi [\(http://kesramas.jambiprov.go.id\)](http://kesramas.jambiprov.go.id/) dan Banten [\(https://birokesra.bantenprov.go.id\)](https://birokesra.bantenprov.go.id/). Untuk dapat merancang template tersebut saya mengakses akun *login wordpress* yaitu <http://indah.dev.birokesra.jogjaprov.go.id/wp-admin> yang sebelumnya sudah dibuatkan untuk saya sehingga saya lebih mudah dalam merancang dan melihat langsung hasil rancangan saya.

Hari ini juga saya lanjut mengatur tata letak dari web menggunakan tema FlatOn yang saya terapkan kemarin. Saya mengatur agar beberapa tombol yang ada dihalaman utama bisa mengakses ke halaman tertentu. Saya juga menambahkan beberapa postingan hanya sekedar untuk menjadi contoh apakah postingan tersebut bisa diakses, apakah tombol tertentu bisa diakses dan melihat bagaimana tampilan postingan tersebut jika diakses oleh pengguna. Selain itu saya juga mengatur tampilan struktur organisasi (jika diperlukan). Saya mengunduh sebuah *plugin* yaitu Easy Org Chart untuk membuat template struktur organisasi yang akan saya buat. Struktur organisasi ini hanyalah sebuah *template*, tapi dengan adanya *plugin* ini saya lebih dimudahkan dalam membuat struktur organisasi sehingga jika admin web ini nantinya ingin mengubah atau menambahkan struktur organisasi ini dapat dengan mudah dilakukan.

#### 29. Rabu, 08 Agustus 2018

Kerja praktek hari keduapuluhsembilan saya di Manajemen Informatika Dinas Komunikasi dan Informatika Yogyakarta yang terletak di kantor Gubernur Yogyakarta dimulai pada pukul 08.00am sampai 16.00pm. Tugas keduapuluhsembilan saya yaitu lanjut merancang *template* untuk web portal Biro Kesejahteraan Rakyat (Kesra) Daerah Istimewa Yogyakarta dengan berpedoman pada 3 referensi web Biro Kesra dari Riau [\(http://birokesra.riau.go.id\)](http://birokesra.riau.go.id/), Jambi

[\(http://kesramas.jambiprov.go.id\)](http://kesramas.jambiprov.go.id/) dan Banten [\(https://birokesra.bantenprov.go.id\)](https://birokesra.bantenprov.go.id/). Untuk dapat merancang template tersebut saya mengakses akun *login wordpress* yaitu <http://indah.dev.birokesra.jogjaprov.go.id/wp-admin> yang sebelumnya sudah dibuatkan untuk saya sehingga saya lebih mudah dalam merancang dan melihat langsung hasil rancangan saya.

Hari ini juga saya lanjut mengatur tata letak dari web menggunakan tema FlatOn yang saya terapkan kemarin. Saya juga mengubah *copyright* dari *template* tema tersebut dengan mengubah *source code* pada bagian teks Template footer.php pada Editor CSS tema web tersebut. Awalnya saya cukup kesusahan karena Template Footer.php tersebut sebenuhnya hanya berisi *code* dan tidak berisi tulisan ceperti yang ditampilkan pada bagian *footer* web tersebut. Akhirnya saya coba mencari beberapa tutorial akan tetapi *source code* yang ada pada tutorial berbeda dengan yang saya miliki karena umumnya untuk tema FlatOn sangat susah ditemukan. Akhirnya saya mencoba mengubah suatu baris *code* dan mencoba mengubah dan ternyata berhasil dilakukan.

#### 30. Kamis, 09 Agustus 2018

Kerja praktek hari ketigapuluh saya di Manajemen Informatika Dinas Komunikasi dan Informatika Yogyakarta yang terletak di kantor Gubernur Yogyakarta dimulai pada pukul 08.00am sampai 16.00pm. Tugas ketigapuluh saya yaitu lanjut merancang *template* untuk web portal Biro Kesejahteraan Rakyat (Kesra) Daerah Istimewa Yogyakarta dengan berpedoman pada 3 referensi web Biro Kesra dari Riau [\(http://birokesra.riau.go.id\)](http://birokesra.riau.go.id/), Jambi [\(http://kesramas.jambiprov.go.id\)](http://kesramas.jambiprov.go.id/) dan Banten [\(https://birokesra.bantenprov.go.id\)](https://birokesra.bantenprov.go.id/). Untuk dapat merancang template tersebut saya mengakses akun *login wordpress* yaitu <http://indah.dev.birokesra.jogjaprov.go.id/wp-admin> yang sebelumnya sudah dibuatkan untuk saya sehingga saya lebih mudah dalam merancang

dan melihat langsung hasil rancangan saya. Hari ini juga saya lanjut mengatur tata letak dari web menggunakan tema FlatOn yang saya terapkan kemarin. Saya mencoba menerapkan sub menu didalam sub menu pada menu utama. Selain itu saya juga mengerjakan laporan kerja praktek disisa waktu yang saya miliki.

#### 31. Jumat, 10 Agutus 2018

Kerja praktek hari ketigapuluhsatu saya di Manajemen Informatika Dinas Komunikasi dan Informatika Yogyakarta yang terletak di kantor Gubernur Yogyakarta dimulai pada pukul 08.00am sampai 15.00pm. Tugas ketigapuluhsatu saya yaitu lanjut merancang *template* untuk web portal Biro Kesejahteraan Rakyat (Kesra) Daerah Istimewa Yogyakarta dengan berpedoman pada 3 referensi web Biro Kesra dari Riau [\(http://birokesra.riau.go.id\)](http://birokesra.riau.go.id/), Jambi [\(http://kesramas.jambiprov.go.id\)](http://kesramas.jambiprov.go.id/) dan Banten [\(https://birokesra.bantenprov.go.id\)](https://birokesra.bantenprov.go.id/). Untuk dapat merancang template tersebut saya mengakses akun *login wordpress* yaitu <http://indah.dev.birokesra.jogjaprov.go.id/wp-admin> yang sebelumnya sudah dibuatkan untuk saya sehingga saya lebih mudah dalam merancang dan melihat langsung hasil rancangan saya. Hari ini juga saya lanjut mengerjakan laporan kerja praktek disisa waktu yang saya miliki.

#### 32. Senin, 13 Agustus 2018

Kerja praktek hari ketigapuluhdua saya di Manajemen Informatika Dinas Komunikasi dan Informatika Yogyakarta yang terletak di kantor Gubernur Yogyakarta dimulai pada pukul 08.00am sampai 16.00pm. Tugas ketigapuluhdua saya yaitu lanjut merancang *template* untuk web portal Biro Kesejahteraan Rakyat (Kesra) Daerah Istimewa Yogyakarta dengan berpedoman pada 3 referensi web Biro Kesra dari Riau [\(http://birokesra.riau.go.id\)](http://birokesra.riau.go.id/), Jambi [\(http://kesramas.jambiprov.go.id\)](http://kesramas.jambiprov.go.id/) dan Banten [\(https://birokesra.bantenprov.go.id\)](https://birokesra.bantenprov.go.id/). Untuk dapat merancang template tersebut saya mengakses akun *login wordpress* yaitu

<http://indah.dev.birokesra.jogjaprov.go.id/wp-admin> yang sebelumnya sudah dibuatkan untuk saya sehingga saya lebih mudah dalam merancang dan melihat langsung hasil rancangan saya. Hari ini juga saya lanjut mengerjakan laporan kerja praktek disisa waktu yang saya miliki. Hari ini adalah hari terakhir saya melaksanakan kerja praktek di Dinas Komunikasi dan Informatika Daerah Istimewa Yogyakarta. Sebelum pulang saya terlebih dahulu pamit kepada pembimbing lapangan saya Pak Reza, staff Manajemen Informatika dan teman-teman saya yang sedang melakukan magang di Dinas Komunikasi dan Informatika Daerah Istimewa Yogyakarta

#### **2.2. Hasil Pekerjaan Secara Umum**

Selama Kerja Praktek di Manajemen Informatika Kantor Gubernur Pemerintah Daerah Istimewa Yogyakarta ada beberapa kegiatan yang saya kerjakan. Saya mulai melaksanakan Kerja Praktek pada tanggal 25 Juni 2018 sampai 13 Agustus 2018 lebih tepatnya 36 hari kerja. Akan tetapi total saya melakukan kerja praktek sebenarnya hanya 32 hari kerja karena pernah dikenai 1 hari libur untuk Pemilihan Kepala Daerah dan 3 hari ijin untuk keperluan kampus (Bimbingan Kartu Rencana Studi, Seleksi Asisten Dosen dan Input Kartu Rencana Studi).

Pada tanggal 25 Juni 2018 sampai 05 Juli 2018 hal yang saya kerjakan berkaitan dengan menyusun, mengecek dan membuat laporan berkaitan dengan data daftar Hosting, Subdomain, Co-Location, dan data Center yang dikelola oleh Dinas Komunikasi dan Informatika Daerah Istimewa Yogyakarta. Saya juga mempelajari penggunaan dari CentOS, dan PuTTy juga bagaimana cara mengupload data hosting ke server Dinas Komunikasi dan Informatika Daerah Istimewa Yogyakarta. Hal ini khusus diajarkan oleh Pak Reza menggunakan PC milik pak Reza yang menggunakan sistem operasi Linux.

Pada tanggal 06 Juli 2018 sampai 09 Juli 2018 kegiatan saya yaitu melakukan analisis terhadap web portal *jogjaprov.go.id*. Hal ini karena saat web portal jogjaprov.go.id sedang dikembangkan sehingga membutuhkan masukan dari pengguna yang terbiasa menggunakan atau mengakses suatu website. Analisis ini meliputi tampilan front end, tampilan design, fungsi setiap fitur (apakah ada yang bermasalah atau tidak), dan letak konten apakah sudah cocok atau belum. fitur-fitur yang dimiliki oleh web portal jogjaprov.go.id dan memberikan usulan fitur-fitur apalagi yang masing kurang atau dibutuhkan untuk pengembangan web portal ini. Analisis terhadap web portal ini tidak hanya dilakukan oleh saya, tapi juga terhadap beberapa *staff* dari bagian LPSE ( Layanan Pengadaan secara Elektronik).

Pada tanggal 10 Juli 2018 sampai 19 Juli 2018 kegiatan yang saya lakukan berhubungan dengan mempelajari penggunaan Zenmap (aplikasi untuk melakukan scan port), melakukan scan port terhadap range IP xx.xx.xx.1-xx.xx.xx.240, juga menyusun laporan dan merevisi data administrasi internal yang berkaitan dengan hasil scan port yang saya lakukan pada range IP diatas.

Pada tanggal 20 Juli 2018 sampai 26 Juli 2018 kegiatan yang saya lakukan berhubungan dengan mempelajari dan mencoba memperbaiki beberapa fungsi dari web E-Management Sistem. Web ini merupakan web buatan mahasiswa magang Politeknik Cilacap untuk Dinas Komunikasi dan Informatika Daerah Istimewa Yogyakarta. Akan teatpi masih ada beberapa fungsi yang belum berjalan semestinya sehingga saya diminta untuk mencoba memperbaiki fungsi-fungsi tersebut.

Pada tanggal 30 Juli 2018 sampai 13 Agustus 2018 kegiatan yang saya lakukan yaitu merancang template, mengatur tata letak untuk web Biro Kesejahteraan Rakyat (Kesra), dan menyusun laporan kerja praktek selama saya melaksanakan praktek di Manajeman Informatika Dinas Komunikasi dan Informatika Daerah Istimewa Yogyakarta.

### **2.3. Bukti Hasil Pekerjaan**

### 1. Pekerjaan 1

| & Cut                                                                                        | $\cdot$ 11 $\cdot$ A <sup>*</sup> A <sup>*</sup> $\equiv \equiv \frac{1}{2}$ $\frac{1}{2}$ $\cdot$ $\frac{1}{2}$ Wrap Text<br>Calibri                                                                                                    |                                   | General                                                    |                                      |                                                        |   |                                | 節           | ∑ AutoSum →                                                                                                    | 外借                                 |
|----------------------------------------------------------------------------------------------|----------------------------------------------------------------------------------------------------|-----------------------------------|------------------------------------------------------------|--------------------------------------|--------------------------------------------------------|---|--------------------------------|-------------|----------------------------------------------------------------------------------------------------|------------------------------------|
| le Copy +<br>Paste                                                                           |                                                                                                    |                                   |                                                            |                                      |                                                        | Ë | $\mathbb{R}$                   |             | V Fill ∗                                                                                                    | Sort & Find &                      |
| Format Painter                                                                               | B <i>I</i> <u>U</u> - $\boxed{3}$ - $\boxed{\Delta}$ - <u>A</u> - ≡ ≡ ≡ ∈ ≡ 国 Merge & Center - <mark>⊆</mark> - % , s s a s cell seet Delete Format                                                                                                    |                                   |                                                            |                                      | Formatting * Table * Styles *                          |   | $\sim$                         |             | Clear -                                                                                                    | Filter + Select ·                  |
| Clipboard<br>$\mathbb{Q}$                                                                    | $\bar{r}_2$<br>Font                                                                                                    | Alignment                         | $\overline{u}$<br>Number                                   | $\mathbb{Q}$                         | Styles                                                 |   | Cells                          |             |                                                                                                    | Editing                            |
| $\mathbf{r}$ : $\times \check{f}$<br>L23                                                     |                                                                                                    |                                   |                                                            |                                      |                                                        |   |                                |             |                                                                                                    |                                    |
| Δ                                                                                            | $\sf B$                                                                                                    | $\mathsf{C}$                      | D                                                          | $\mathsf E$                          | F                                                      | G |                                | $\mathbf H$ |                                                                                                    |                                    |
| $\mathbf{1}$                                                                                 |                                                                                                    |                                   |                                                            | <b>Laporan Daftar Hosting Privat</b> |                                                        |   |                                |             |                                                                                                    | J.                                 |
| $\overline{c}$                                                                               |                                                                                                    |                                   |                                                            |                                      |                                                        |   |                                |             |                                                                                                    |                                    |
| <b>3 DAFTAR INTERNAL SERVER</b>                                                              |                                                                                                    |                                   |                                                            |                                      |                                                        |   |                                |             |                                                                                                    |                                    |
| 4                                                                                            |                                                                                                    |                                   |                                                            |                                      |                                                        |   |                                |             |                                                                                                    |                                    |
| 5 <sup>1</sup><br>Nama                                                                       | IP                                                                                                    | Status                            |                                                            |                                      |                                                        |   |                                |             |                                                                                                    |                                    |
| 6 vdp                                                                                        | 10.100.253.5                                                                                                    | Hidup                             |                                                            |                                      |                                                        |   |                                |             |                                                                                                    |                                    |
| 7 esxi05                                                                                     | 10.100.253.17                                                                                                    | Hidup                             |                                                            |                                      |                                                        |   |                                |             |                                                                                                    |                                    |
| $8$ esxi04                                                                                   | 10.100.253.18                                                                                                    | Hidup                             |                                                            |                                      |                                                        |   |                                |             |                                                                                                    |                                    |
| 9 esxi03                                                                                     | 10.100.253.19                                                                                                    | Hidup                             |                                                            |                                      |                                                        |   |                                |             |                                                                                                    |                                    |
| 10 esxi01<br>11 esxi02                                                                       | 10.100.253.20<br>10.100.253.21                                                                                                    | Hidup<br>Hidup                    |                                                            |                                      |                                                        |   |                                |             |                                                                                                    |                                    |
| 12 vcenter                                                                                   | 10.100.253.22                                                                                                    | Hidup                             |                                                            |                                      |                                                        |   |                                |             |                                                                                                    |                                    |
| 13 storewize                                                                                 | 10.100.253.23                                                                                                    | Hidup                             |                                                            |                                      |                                                        |   |                                |             |                                                                                                    |                                    |
| $14$ ad1                                                                                     | 10.100.253.24                                                                                                    | Hidup                             |                                                            |                                      |                                                        |   |                                |             |                                                                                                    |                                    |
| 15 sisminkada                                                                                | 192.168.1.220                                                                                                    | Hidup                             |                                                            |                                      |                                                        |   |                                |             |                                                                                                    |                                    |
| 16 netmon                                                                                    | 192.168.53.1                                                                                                    | Hidup                             |                                                            |                                      |                                                        |   |                                |             |                                                                                                    |                                    |
| 17 nas                                                                                       | 192.168.200.3                                                                                                    | Hidup                             |                                                            |                                      |                                                        |   |                                |             |                                                                                                    |                                    |
| 18 Itmi                                                                                      | 192.168.200.32                                                                                                    | Hidup                             |                                                            |                                      |                                                        |   |                                |             |                                                                                                    |                                    |
| 19 shbj                                                                                      | 192.168.200.46                                                                                                    | Hidup                             |                                                            |                                      |                                                        |   |                                |             |                                                                                                    |                                    |
| 20 sipkd                                                                                     | 192.168.200.52                                                                                                    | Hidup                             |                                                            |                                      |                                                        |   |                                |             |                                                                                                    |                                    |
| 21 gaji<br>22 ossim                                                                          | 192.168.200.61<br>192.168.200.79                                                                                                    | Hidup<br>Hidup                    |                                                            |                                      |                                                        |   |                                |             |                                                                                                    |                                    |
| 23 aset                                                                                      | 192.168.200.222                                                                                                    | Hidup                             |                                                            |                                      |                                                        |   |                                |             |                                                                                                    |                                    |
| Sheet1                                                                                       | $\bigoplus$                                                                                                    |                                   |                                                            |                                      |                                                        |   |                                |             |                                                                                                    |                                    |
| READY<br>127                                                                                 | Gambar 2. Laporan Daftar Hosting Privat                                                                                                    |                                   | Laporan public_fw.xlsx - Excel (Product Activation Failed) |                                      | $\pm$ [C] $\pm$                                        |   |                                |             | Ш                                                                                                    |                                    |
| $\begin{array}{c}\n\text{HOME} \\ \hline\n\end{array}$<br>& Cut<br>u٦<br><sup>E</sup> Copy ▼ | INSERT PAGE LAYOUT FORMULAS DATA<br>$\overline{\phantom{a}}$ + 11 - $\overline{\phantom{a}}$ $\overline{\phantom{a}}$ $\overline{\phantom{a}}$ = $\overline{\phantom{a}}$ = $\overline{\phantom{a}}$ $\overline{\phantom{a}}$ + $\overline{\phantom{a}}$ + $\overline{\phantom{a}}$ + $\overline{\phantom{a}}$ + $\overline{\phantom{a}}$ + $\overline{\phantom{a}}$ + $\overline{\phantom{a}}$ + $\overline{\phantom{a}}$ + $\overline{\phantom{a}}$ + $\overline{\phantom{a}}$<br>Calibri | $\frac{REVIEW}{R}$<br><b>VIEW</b> | Team<br><b>Y</b><br>General                                |                                      | 睛                                                      |   | F                              | r F         | $\sum_{m}$ AutoSum $\rightarrow$ $\frac{A}{2}$ $\rightarrow$ $\frac{A}{2}$<br>$\overline{\Psi}$ Fill $\overline{\tau}$ |                                    |
| Paste                                                                                        |                                                                                                    |                                   |                                                            |                                      | Formatting $*$ Table $*$ Styles $*$                    |   | $\rightarrow$<br>$\rightarrow$ |             | Clear *                                                                                                    |                                    |
| Clipboard<br>$\sim$ $\tau_{\rm s}$                                                           | $\sim 100$<br>Font                                                                                                    | Alignment                         | $\mathfrak{c}_i$<br>Number                                 | $\mathfrak{r}_\mathbf{k}$            | Styles                                                 |   | Cells                          |             |                                                                                                    | Editing                            |
| $\mathbf{r}$ : $ \times \checkmark$ fx<br>120                                                |                                                                                                    |                                   |                                                            |                                      |                                                        |   |                                |             |                                                                                                    |                                    |
|                                                                                              |                                                                                                    |                                   |                                                            |                                      |                                                        |   |                                |             |                                                                                                    |                                    |
| A<br>$\mathbf{1}$                                                                            | $\, {\bf B}$                                                                                                    |                                   | Ċ                                                          |                                      | D <sub>E</sub><br><b>Laporan Daftar Hosting Publik</b> |   | $\mathsf F$                    |             | G                                                                                                    |                                    |
| $\overline{2}$                                                                               |                                                                                                    |                                   |                                                            |                                      |                                                        |   |                                |             |                                                                                                    |                                    |
| 3                                                                                            |                                                                                                    |                                   |                                                            |                                      |                                                        |   |                                |             |                                                                                                    |                                    |
| <b>DAFTAR INTERNAL SERVER</b><br>4                                                           |                                                                                                    |                                   |                                                            |                                      |                                                        |   |                                |             |                                                                                                    |                                    |
| 5<br>Nama                                                                                    | IP                                                                                                    |                                   | <b>Status</b>                                              |                                      |                                                        |   |                                |             |                                                                                                    |                                    |
|                                                                                              |                                                                                                    |                                   |                                                            |                                      |                                                        |   |                                |             |                                                                                                    |                                    |
| 6 vdp                                                                                        | 10.100.253.5                                                                                                    |                                   | Hidup                                                      |                                      |                                                        |   |                                |             |                                                                                                    |                                    |
| $\overline{7}$<br>esxi05                                                                     | 10.100.253.17                                                                                                    |                                   | Hidup                                                      |                                      |                                                        |   |                                |             |                                                                                                    |                                    |
| 8 esxi04                                                                                     | 10.100.253.18                                                                                                    |                                   | Hidup                                                      |                                      |                                                        |   |                                |             |                                                                                                    |                                    |
| 9 esxi03                                                                                     | 10.100.253.19                                                                                                    |                                   | Hidup                                                      |                                      |                                                        |   |                                |             |                                                                                                    |                                    |
| 10 esxi01                                                                                    | 10.100.253.20                                                                                                    |                                   | Hidup                                                      |                                      |                                                        |   |                                |             |                                                                                                    |                                    |
|                                                                                              | 10.100.253.21                                                                                                    |                                   | Hidup                                                      |                                      |                                                        |   |                                |             |                                                                                                    |                                    |
| 12 vcenter                                                                                   | 10.100.253.22                                                                                                    |                                   | Hidup                                                      |                                      |                                                        |   |                                |             |                                                                                                    |                                    |
| 11 esxi02<br>13 storewize                                                                    | 10.100.253.23                                                                                                    |                                   | Hidup                                                      |                                      |                                                        |   |                                |             |                                                                                                    |                                    |
|                                                                                              | 10.100.253.24                                                                                                    |                                   | Hidup                                                      |                                      |                                                        |   |                                |             |                                                                                                    |                                    |
| 15 sisminkada                                                                                | 192.168.1.220                                                                                                    |                                   | Hidup                                                      |                                      |                                                        |   |                                |             |                                                                                                    |                                    |
| 14 ad1<br>16 netmon                                                                          | 192.168.53.1                                                                                                    |                                   | Hidup                                                      |                                      |                                                        |   |                                |             |                                                                                                    |                                    |
| 17 nas                                                                                       | 192.168.200.3                                                                                                    |                                   | Hidup                                                      |                                      |                                                        |   |                                |             |                                                                                                    |                                    |
| 18 Itmi                                                                                      | 192.168.200.32                                                                                                    |                                   | Hidup                                                      |                                      |                                                        |   |                                |             |                                                                                                    |                                    |
| 19 shbj<br>20 sipkd                                                                          | 192.168.200.46<br>192.168.200.52                                                                                                    |                                   | Hidup<br>Hidup                                             |                                      |                                                        |   |                                |             |                                                                                                    | Sort & Find &<br>Filter * Select * |

Gambar 3. Laporan Daftar Hosting Publik

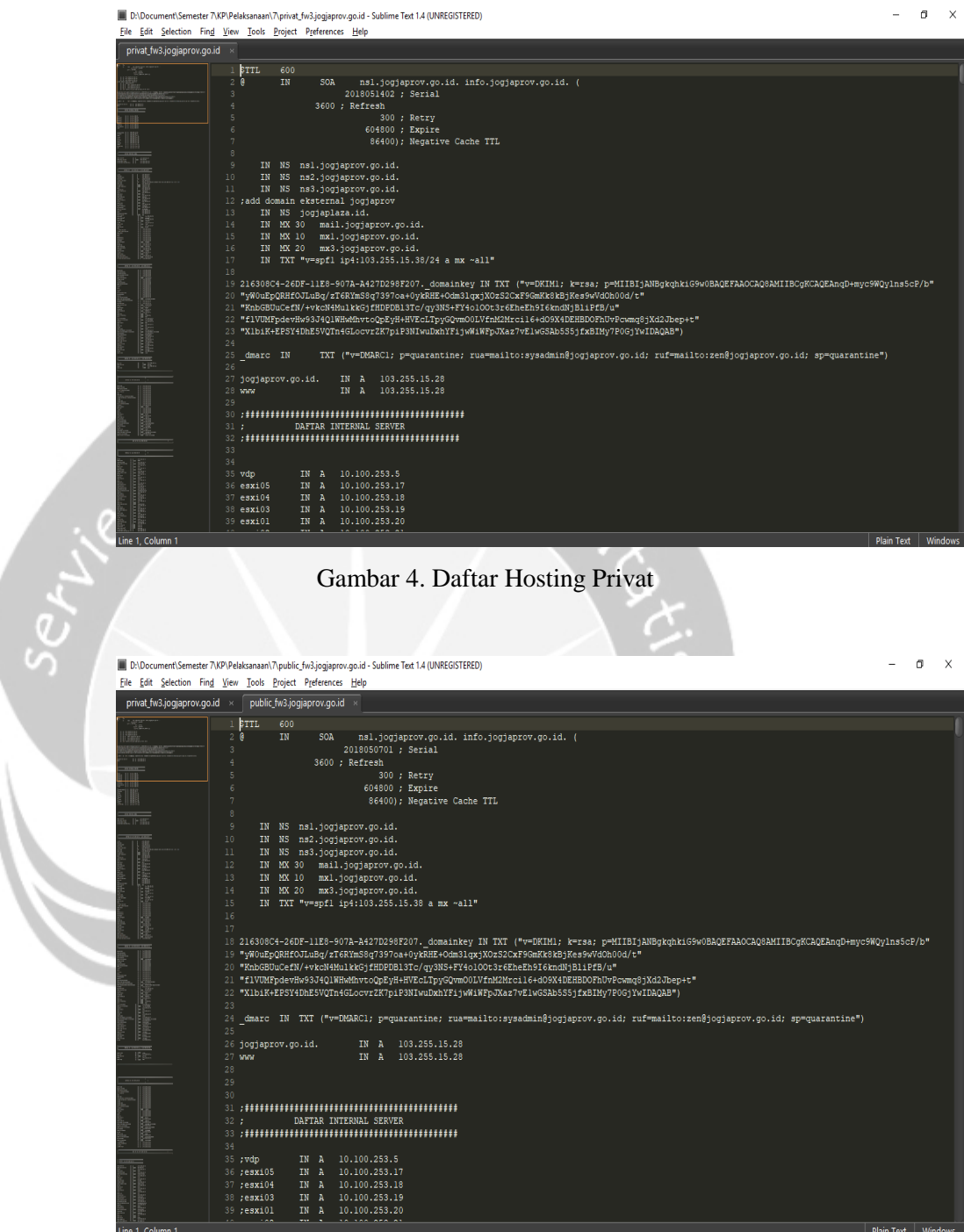

Gambar 5. Daftar Hosting Publik

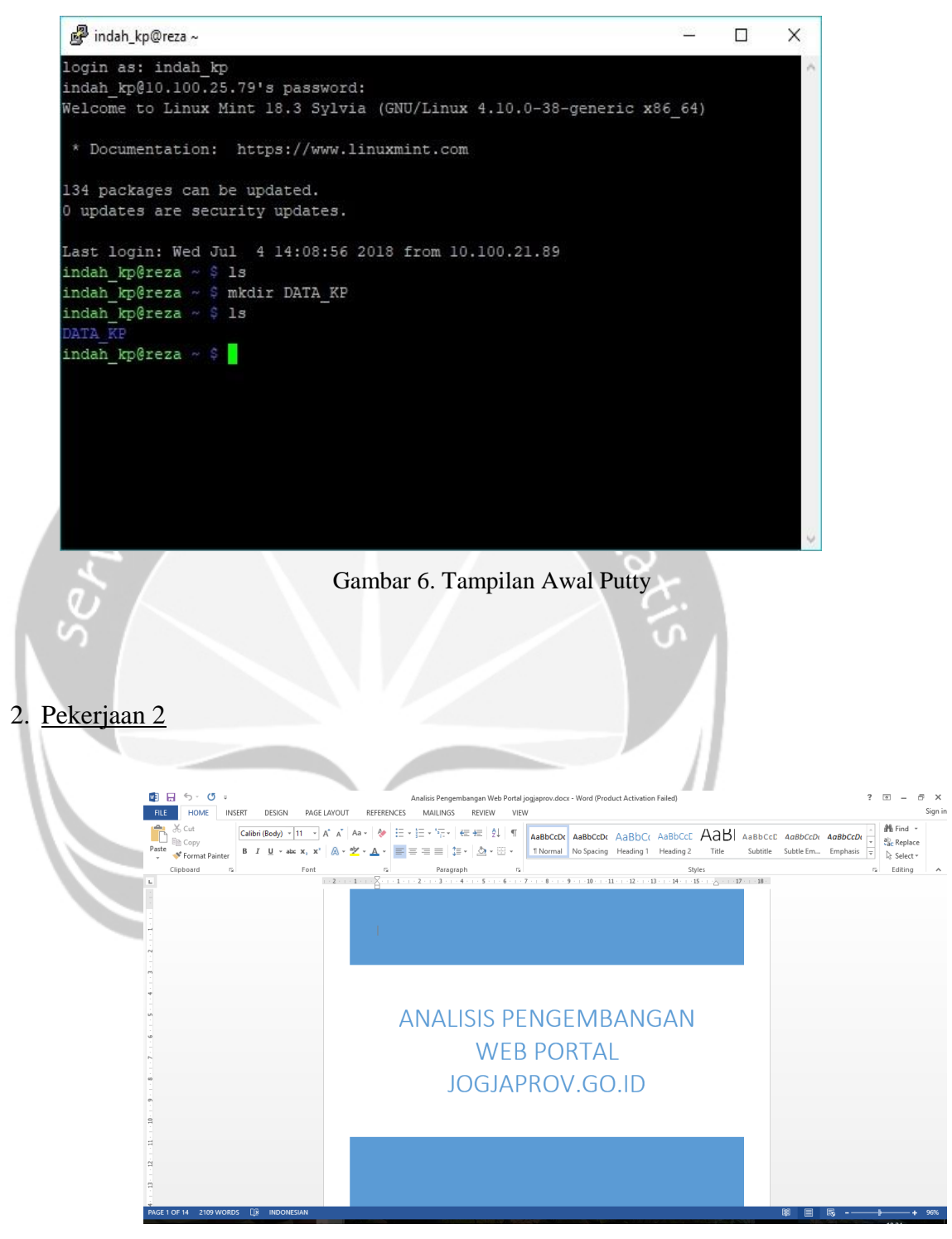

Gambar 7. Laporan Analisis Jogjaprov

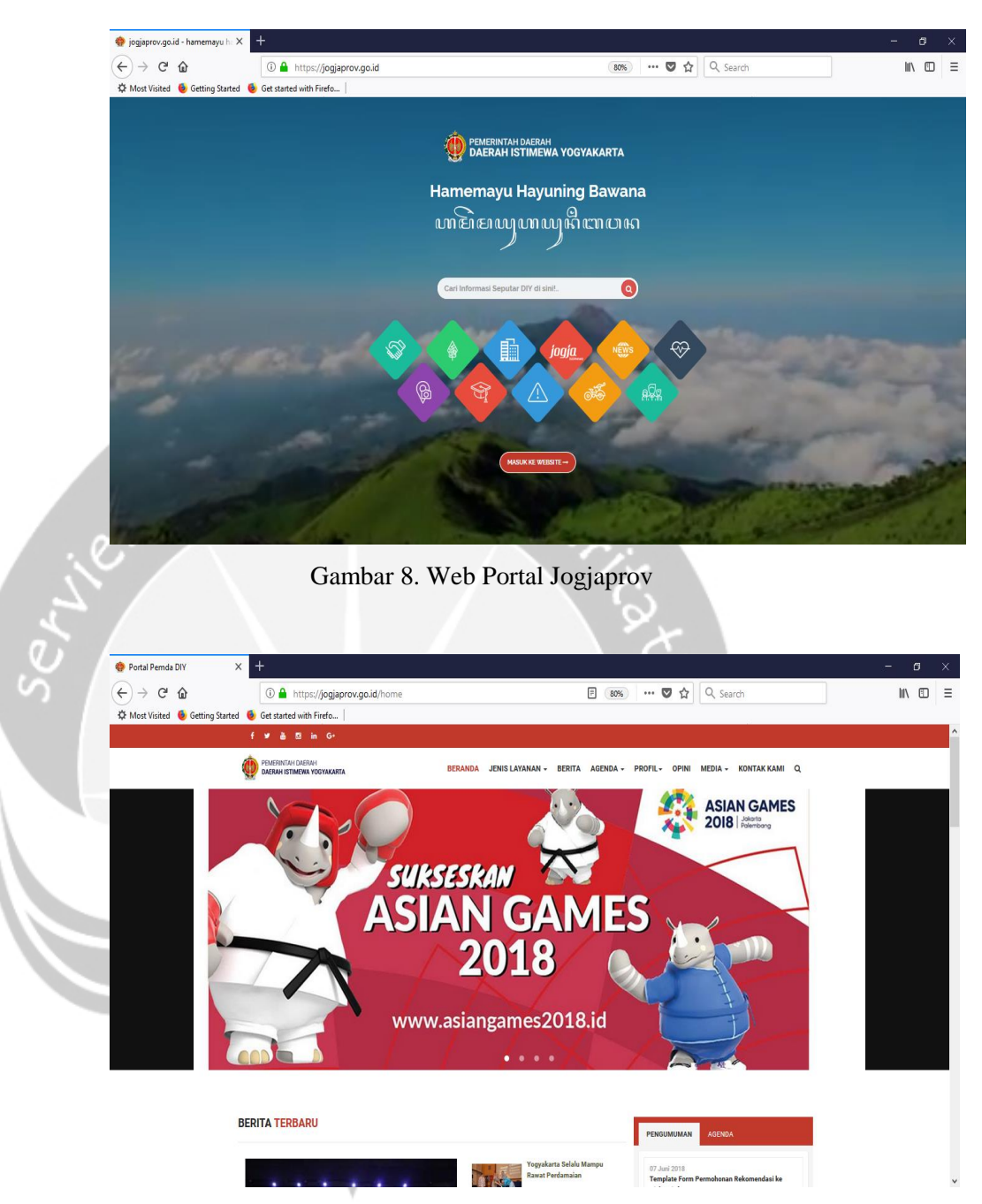

Gambar 9. Web Portal Jogjaprov

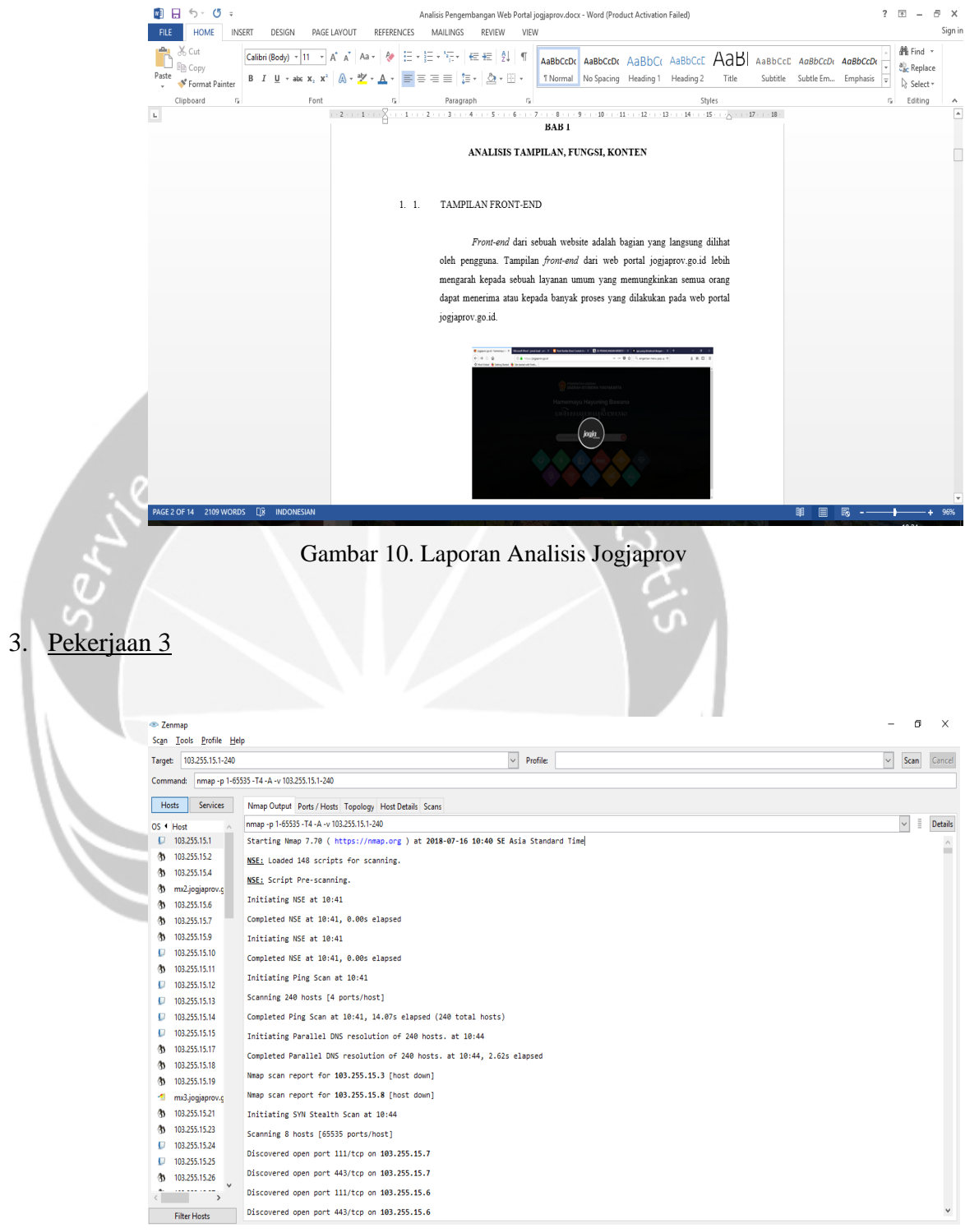

Gambar 11. Scan Port Zenmap

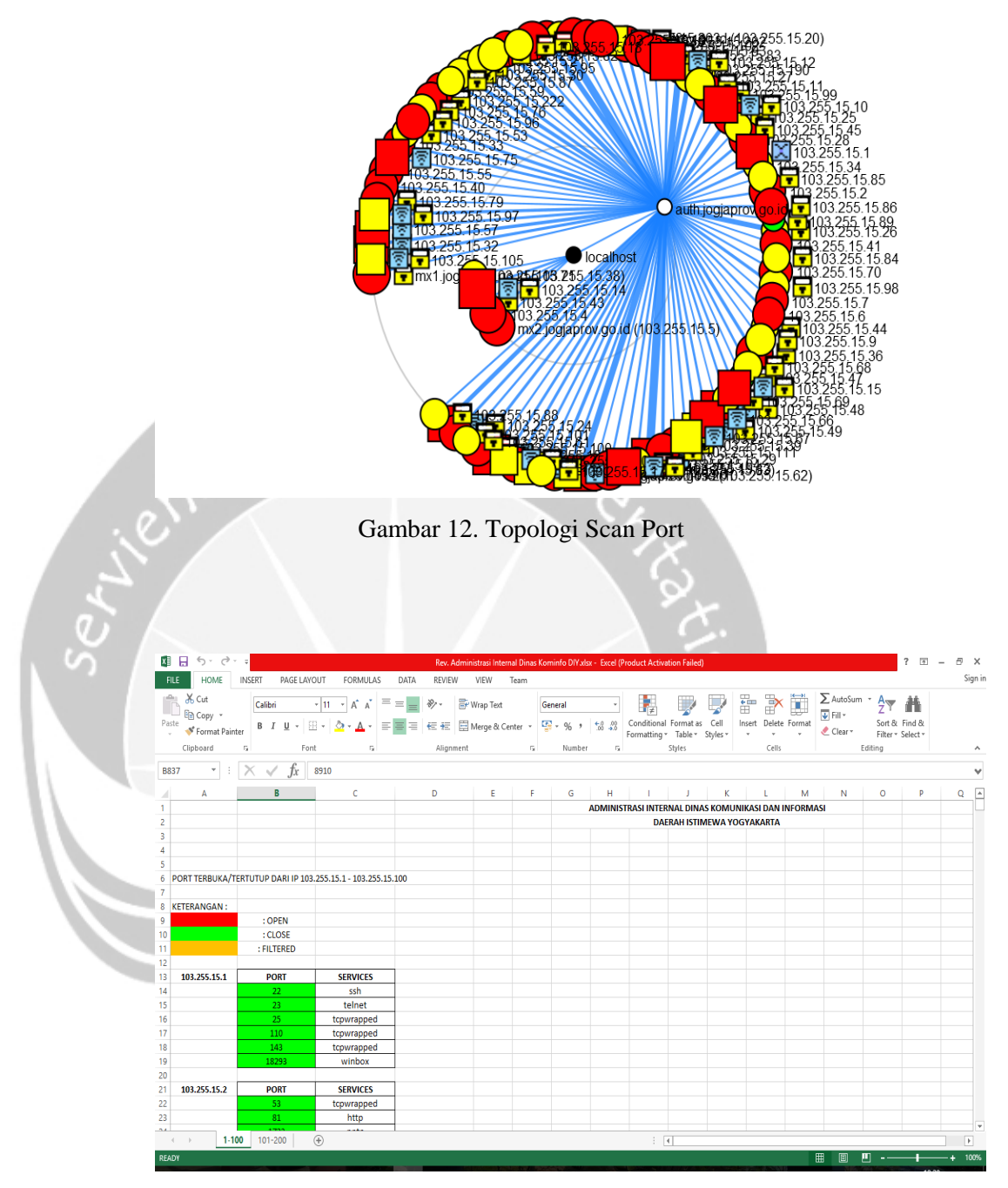

Gambar 13. Laporan Hasil Scan Port

4. Pekerjaan 4

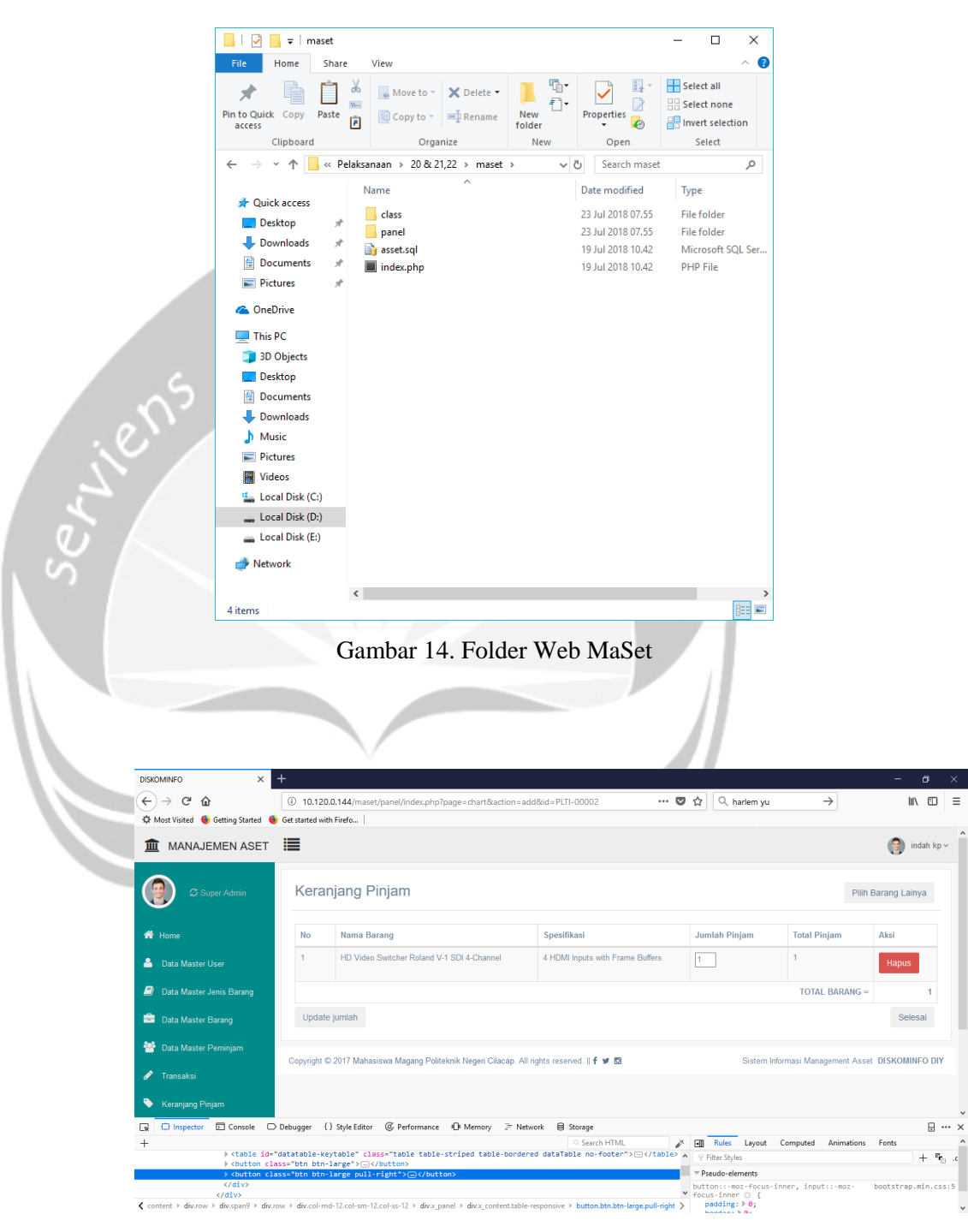

Gambar 15. Inspect Element Web MaSet

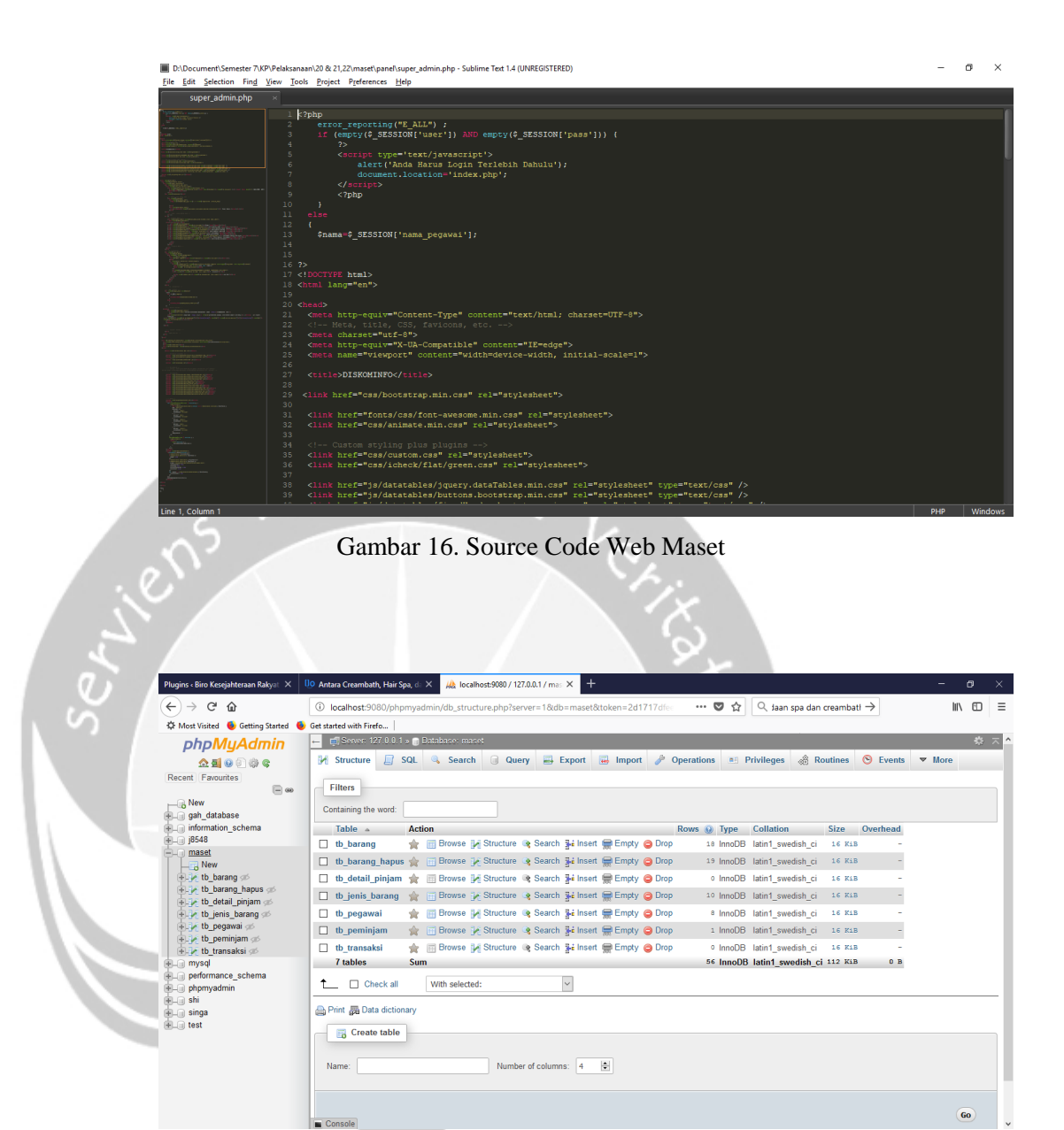

Gambar 17. Database Web Maset

5. Pekerjaan 5

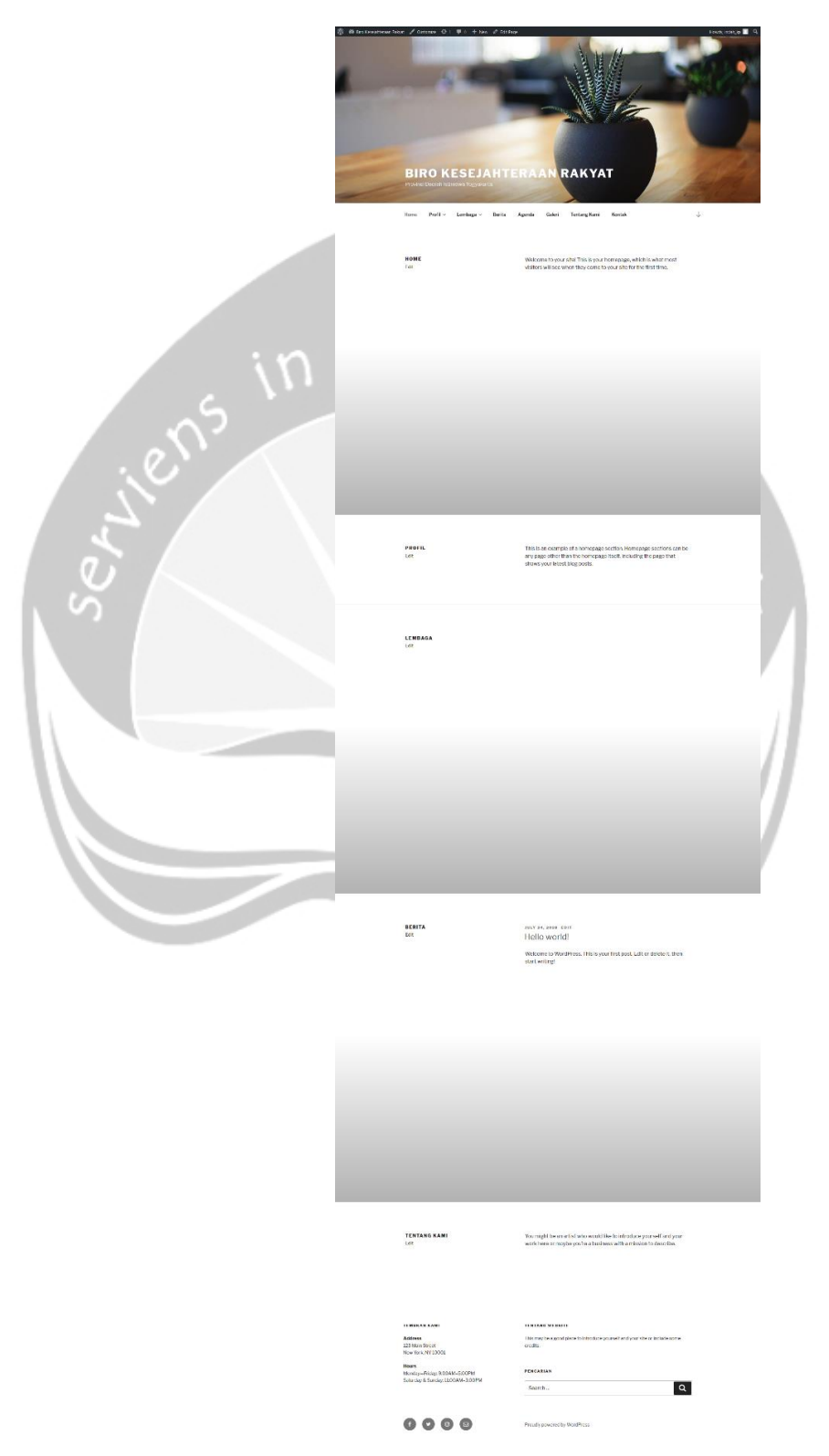

Gambar 18. Halaman Awal Web Biro Kesra 1

#### Biro Kesejahteraan Rakyat

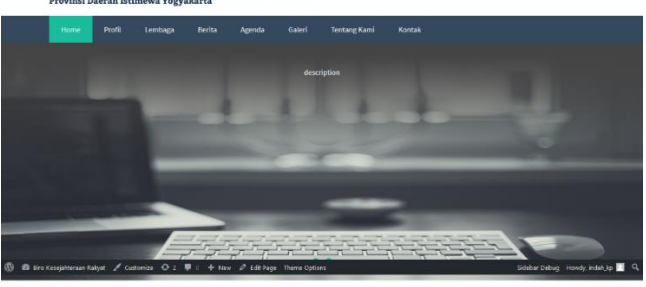

#### Layanan Kami Layanan Kesejahteraan Masyarakat

Layanan 3 Layanan 4 Layanan 5

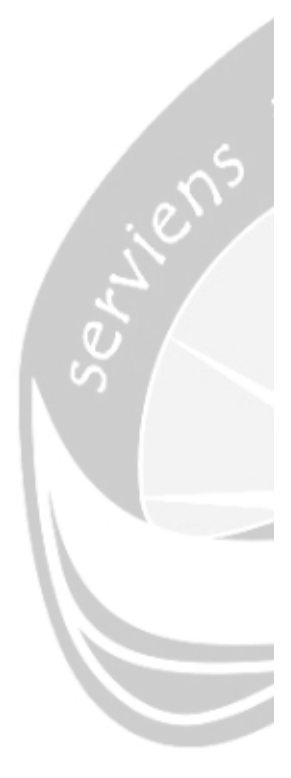

Layanan 1

#### **Meet The Team**

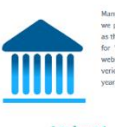

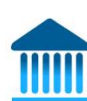

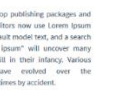

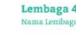

**Berita Populer** 

Selengkapnya

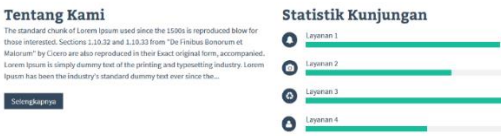

#### **Recent Posts**

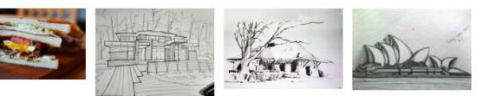

 $O<sub>2</sub>$ 

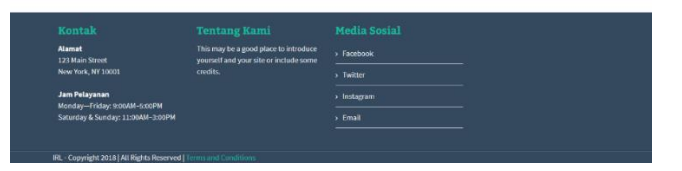

Gambar 19. Halaman Awal Web Biro Kesra 2

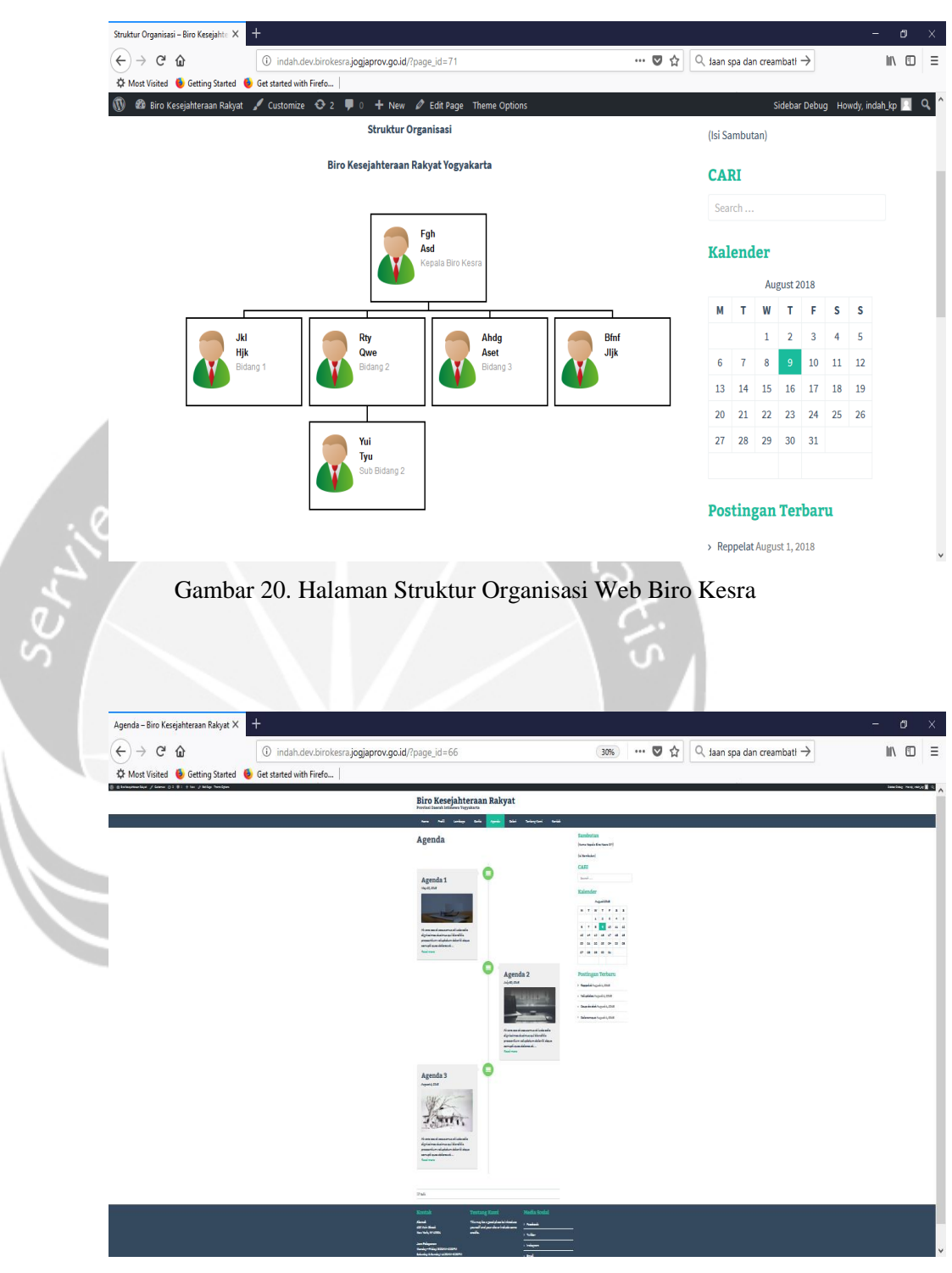

Gambar 21. Halaman Agenda Web Biro Kesra

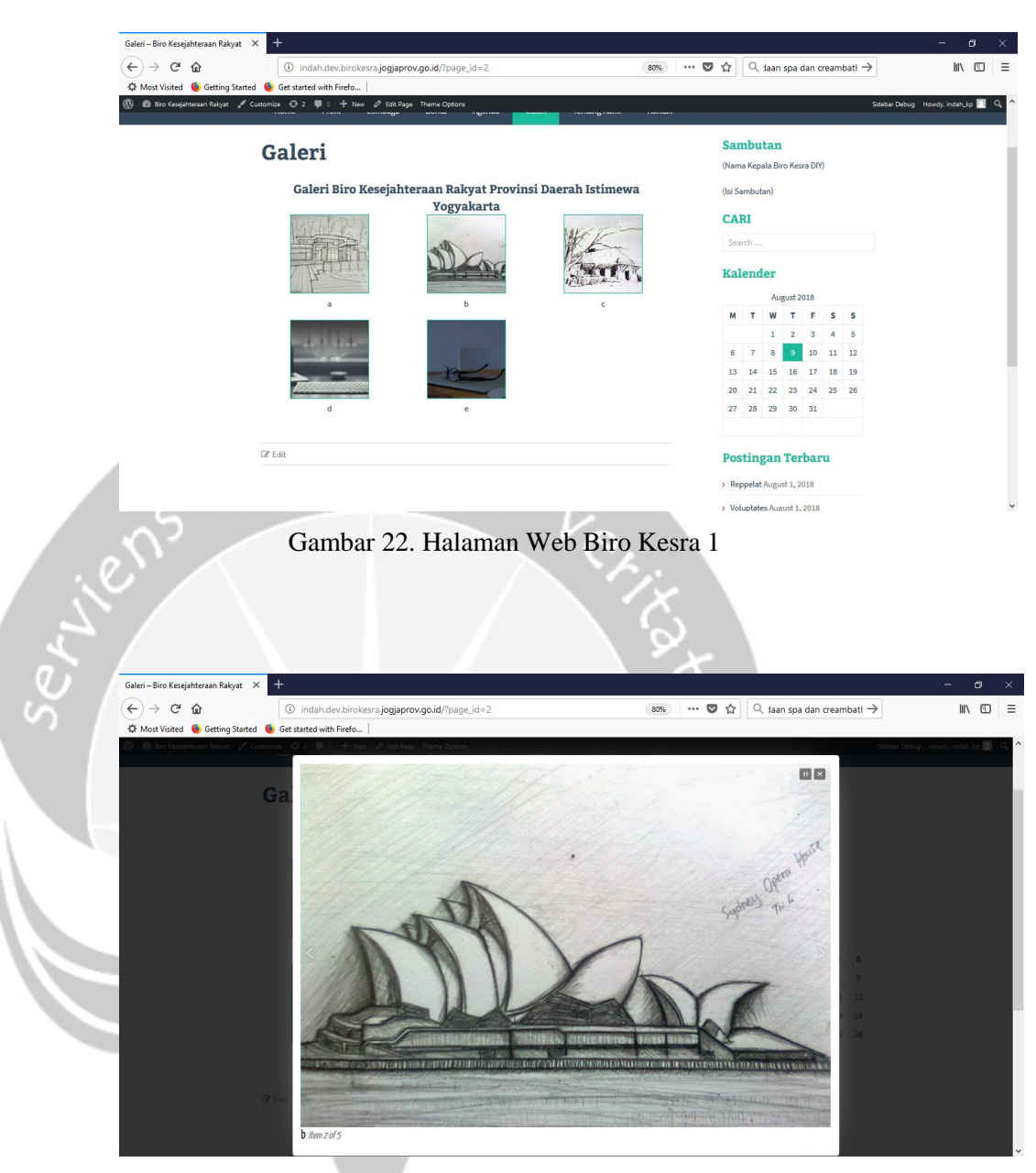

Gambar 23. Halaman Web Biro Kesra 2

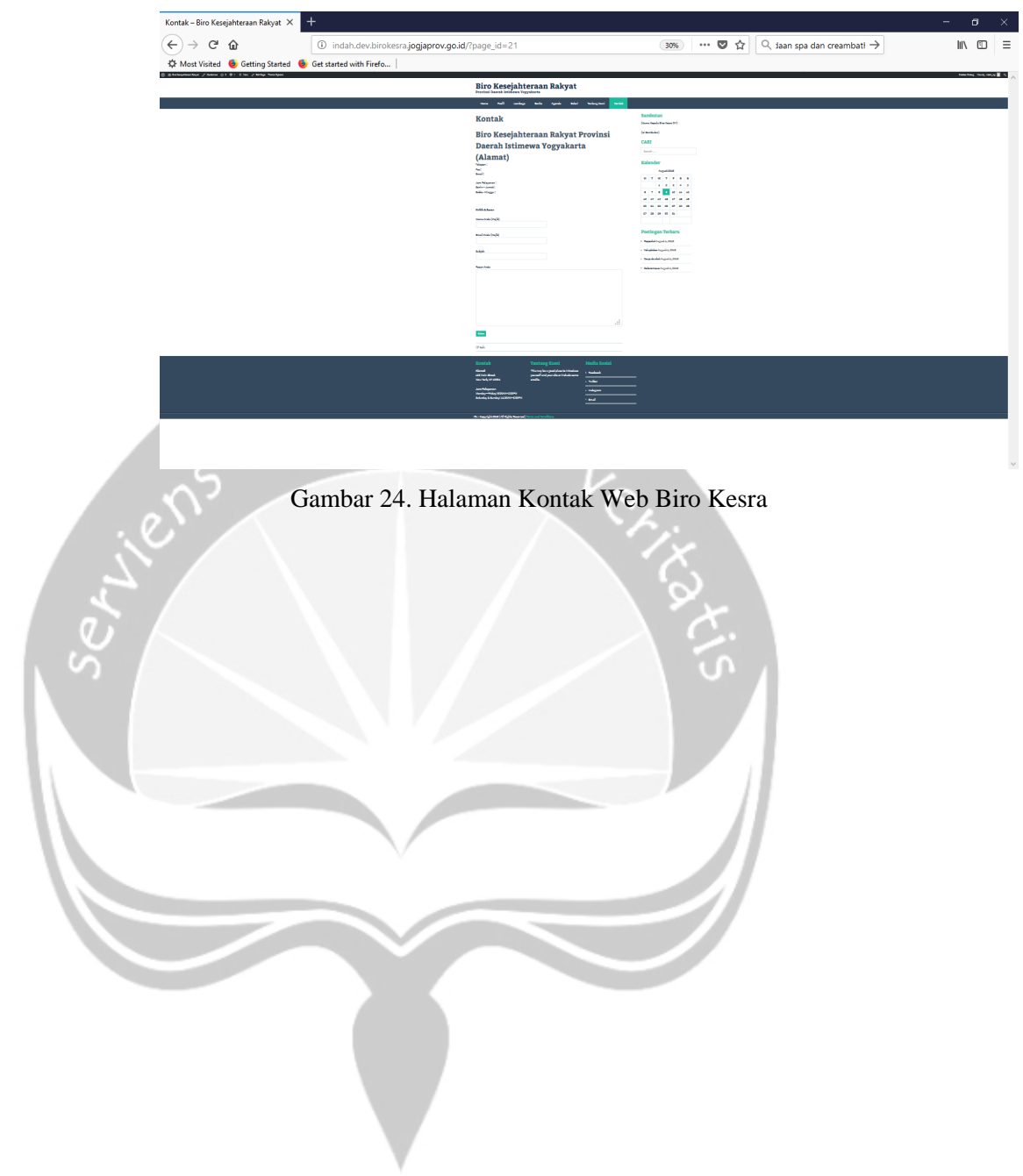

#### **BAB III**

#### **HASIL PEMBELAJARAN**

#### **3.1. Manfaat Kerja Praktek**

Pengalaman kerja praktek di Manajemen Informatika Dinas Komunikasi dan Informatika Daerah Istimewa Yogyakarta merupakan salah satu pengalaman berharga yang pernah saya alami. Banyak manfaat yang didapat dari kerja praktek yang saya laksanakan ini. Ketika semua orang berpikiran bahwa orang Teknik Informatika hanya bisa melakukan pekerjaan di kantor atau perusahaan dan diam di depan laptop maka melalui praktek ini pernyataan tersebut tidak sepenuhnya benar. Dunia kerja yang sebenarnya berbeda dengan dunia perkuliahan. Ketika kuliah semua sudah terstruktur dan kegagalan hanya sebatas nilai, lain halnya dengan dunia kerja. Pada dunia kerja kegagalan maupun keberhasilan sangat mempengaruhi kinerja seluruh kegiatan. Lewat kerja praktek ini saya diajarkan pentingnya membangun komunikasi dan kerja sama bukan hanya dengan teman sebaya saja, tapi juga yang lebih muda maupun lebih tua dari saya. Saya juga belajar bahwa bekerja tidaklah sama dengan berkuliah. Jika saat kuliah waktu terlama saya didalam kelas hanya sekitar 3 jam, tapi di kerja praktek kali ini saya diajarkan untuk disiplin terhadap waktu kerja. Waktu kerja saya sendiri selama 8 jam dimulai dari pukul 08.00am sampai 16.00pm dengan waktu istirahat sekitar 1 jam pada pukul 12.00am-13.00pm.

Tidak sedikit orang berpikir bahwa orang yang bekerja di bidang Teknik Informatika hanya mengenal pemrograman saja tetapi tanpa bisa melakukan analisis terhadap sesuatu yang berhubungan dengan informasi yang penting, atau lebih parahnya lagi ada yang berpikir bahwa orang yang bekerja di bidang Teknik Informatika tugasnya hanya untuk memperbaiki komputer yang rusak. Tapi menurut saya orang yang bekerja di bidang Teknik Informatika bisa melakukan semua pekerjaan yang berhubungan dengan Teknologi Informasi. Semua kembali ke pribadi masing-masing orang, apakah orang itu mau belajar, berusaha dan bekerja atau tidak. Melalui kerja praktek ini saya belajar untuk menjadi pribadi yang lebih disiplin, menghargai

waktu, teliti, tekun dan fokus melakukan pekerjaan yang menjadi tanggung jawab saya. Saya juga diajarkan beberapa hal baru seperti penggunaan suatu aplikasi yang akan saya gunakan untuk mengerjakan tugas yang diberikan kepada saya

Diharapkan juga dengan dengan kerja praktek yang saya lakukan di Manajemen Informatika Dinas Komunikasi dan Informatika Daerah Istimewa Yogyakarta ini bisa lebih mengeratkan hubungan yang baik antara Universitas Atma Jaya Yogyakarta dengan Manajemen Informatika Dinas Komunikasi dan Informatika Daerah Istimewa Yogyakarta agar jika dikemudian hari akan melakukan kerja sama dalam bidang apapun akan lebih mudah dilakukan.

#### **3.2. Penerapan Ilmu dalam Kerja Praktek**

Tidak banyak ilmu sewaktu kuliah yang bisa diterapkan disini. Semua yang dipelajari saat kuliah hanyalah merupakan dasar, namun dasar yang ada memang sangat diperlukan untuk bisa mengembangkan ilmu seperti di dunia kerja. Maka dengan Kerja Praktek ini kita mendapatkan beberapa ilmu seperti:

- 1. Memberi wawasan kepada mahasiswa tentang dunia kerja yang sebenarnya.
- 2. Menambah pengalaman dan pelatihan kerja serta daya analis mahasiswa dalam penerapan ilmu dan teknologi khususnya di bidang Informatika.
- 3. Menjalin hubungan dan kerjasama dengan instansi atau lembaga terkait, baik dalam bidang penelitian maupun ketenagakerjaan.
- 4. Membuat Mahasiswa bisa belajar percaya diri akan keputusan yang diambil saat bekerja dikantor.

#### **BAB IV**

#### **KESIMPULAN**

Dengan diadakannya mata kuliah Kerja Praktek ini, mahasiswa Teknik Informatika Universitas Atma Jaya Yogyakarta mampu mengenal dengan lebih mengenai dunia kerja yang berada di luar Universitas Atma Jaya Yogyakarta. Penulis yang melaksanakan Kerja Praktek pada bidang Manajemen Informatika Dinas Komunikasi dan Informatika Daerah Istimewa Yogyakarta mempelajari banyak hal yang berkaitan dengan dunia kerja, baik dari segi pengelolaan waktu, tanggung jawab sampai dengan pengetahuan akan penggunaan aplikasi-aplikasi tertentu.

Pada bidang Manajemen Informatika Dinas Komunikasi dan Informatika Daerah Istimewa Yogyakarta ini telah memiliki sistem informasi yang secara keseluruhan sudah terstruktur dan berjalan dengan baik, sehingga penulis mampu melaksanakan kerja praktek tersebut dengan jelas. Mata kuliah Kerja Praktek yang penulis lakukan sangatlah mendukung dalam proses belajar yang sedang di jalankan. Penulis memcoba untuk melatih diri melakukan proses analisis terhadap sistem yang telah ada dan berjalan di sebuah perusahaan atau lembaga.

Setelah melaksanakan Kerja Praktek ini, diharapkan penulis mendapatkan dan dapat membagikan wawasan yang diperoleh didunia kerja sebagai bekal persiapan untuk mulai bekerja ketika lulus nanti. Penulis juga diharapkan mampu mempraktekan hal-hal yang diperoleh pada saat melaksanakan kerja praktek di kegiatan atau pekerjaan yang terjadi disekitar penulis.